dpunkt.verlag

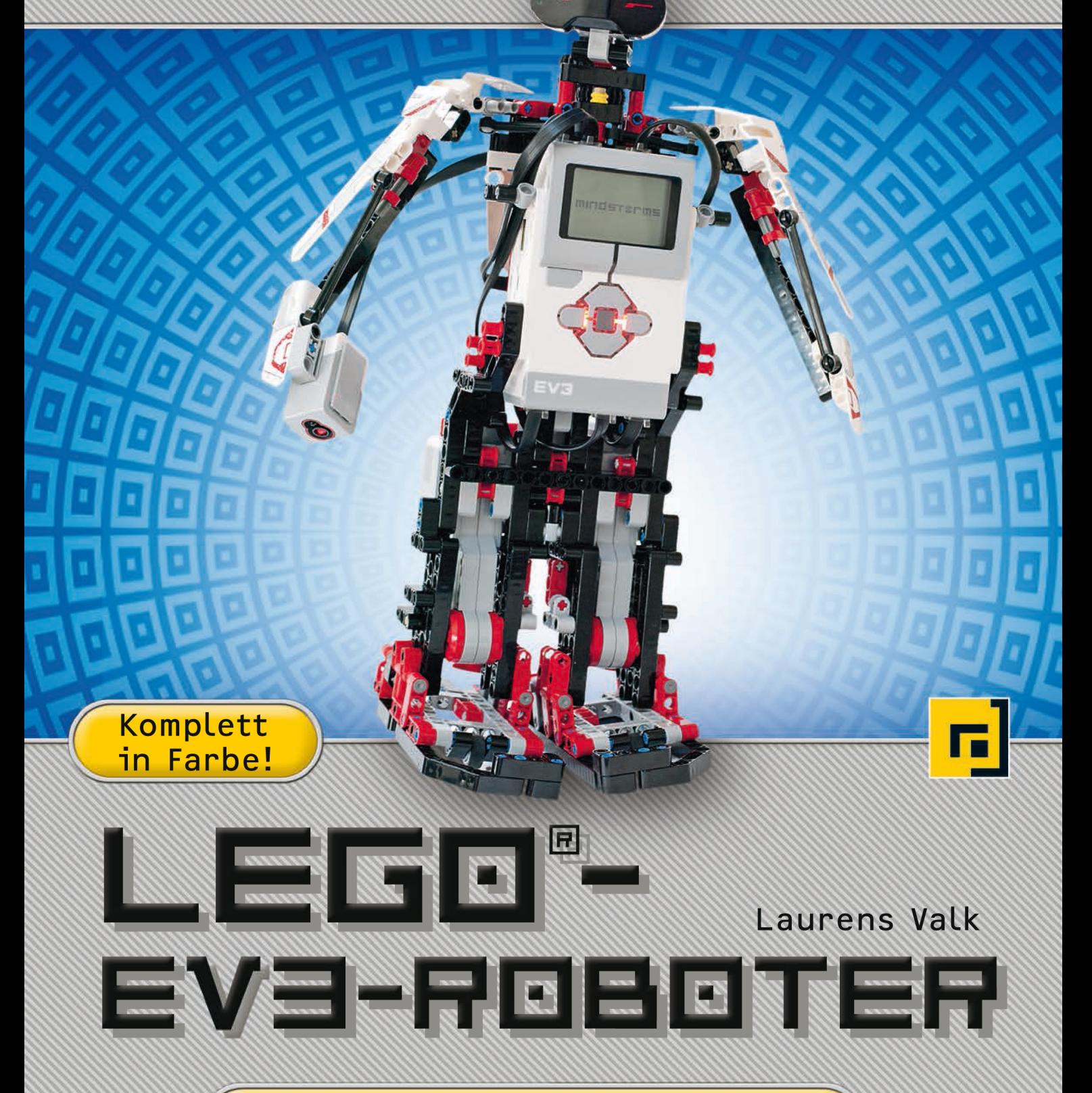

Bauen und programmieren lernen mit LEGO<sup>®</sup> MINDSTORMS<sup>®</sup> EV3

# **LEGO® -EV3- ROBOTER**

**Bauen und programmieren lernen mit LEGO® MINDSTORMS® EV3**

**Laurens Valk**

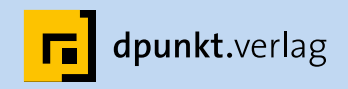

#### Laurens Valk

Lektorat: Dr. Michael Barabas Übersetzung: G&U Language & Publishing Services GmbH, *[www.gundu.com](http://www.gundu.com)*  Satz: G&U Language & Publishing Services GmbH, *[www.gundu.com](http://www.gundu.com)*  Copy-Editing: Ursula Zimpfer, Herrenberg Herstellung: Susanne Bröckelmann Umschlaggestaltung: Helmut Kraus, *[www.exclam.de](http://www.exclam.de)*  Druck und Bindung: M.P. Media-Print Informationstechnologie GmbH, 33100 Paderborn

Bibliografische Information der Deutschen Nationalbibliothek Die Deutsche Nationalbibliothek verzeichnet diese Publikation in der Deutschen Nationalbibliografie; detaillierte bibliografische Daten sind im Internet über *<http://dnb.d-nb.de>* abrufbar.

ISBN: Buch 978-3-86490-151-5 PDF 978-3-86491-593-2 ePub 978-3-86491-594-9

1. Auflage 2015 Copyright der deutschen Übersetzung © 2015 dpunkt.verlag GmbH Wieblinger Weg 17 · 69123 Heidelberg

Copyright der amerikanischen Originalausgabe: © 2014 by Laurens Valk Titel der Originalausgabe: The LEGO® MINDSTORMS® EV3 Discovery Book: a beginner's guide to building and programming robots No Starch Press, Inc. · 245 8th Street, San Francisco, CA 94103 l *[www.nostarch.com](http://www.nostarch.com)* ISBN-10: 1-59327-532-3 ISBN-13: 978-1-59327-532-7

Die vorliegende Publikation ist urheberrechtlich geschützt. Alle Rechte vorbehalten. Die Verwendung der Texte und Abbildungen, auch auszugsweise, ist ohne die schriftliche Zustimmung des Verlags urheberrechtswidrig und daher strafbar. Dies gilt insbesondere für die Vervielfältigung, Übersetzung oder die Verwendung in elektronischen Systemen. Es wird darauf hingewiesen, dass die im Buch verwendeten Soft- und Hardware- Bezeichnungen sowie Markennamen und Produktbezeichnungen der jeweiligen Firmen im Allgemeinen warenzeichen-, marken- oder patentrechtlichem Schutz unterliegen.

LEGO, LEGO-Figuren und LEGO-Bausteine sind Warenzeichen der LEGO-Gruppe. Dieses Buch ist von der LEGO-Gruppe weder unterstützt noch autorisiert worden.

Alle Angaben und Programme in diesem Buch wurden mit größter Sorgfalt kontrolliert. Weder Autor noch Verlag können jedoch für Schäden haftbar gemacht werden, die im Zusammenhang mit der Verwendung dieses Buches stehen

5 4 3 2 1 0

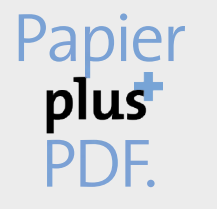

Zu diesem Buch – sowie zu vielen weiteren dpunkt.büchern – können Sie auch das entsprechende E-Book im PDF-Format herunterladen. Werden Sie dazu einfach Mitglied bei dpunkt.plus<sup>+</sup>:

#### **[www.dpunkt.de/plus](http://www.dpunkt.de/plus)**

## **Der Autor**

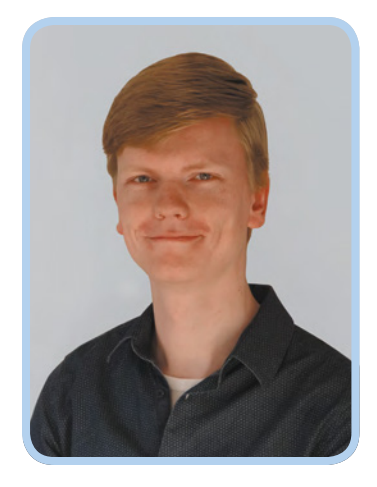

Laurens Valk ist ein niederländischer Robotikingenieur mit einem Bachelor-Grad in Maschinenbau der technischen Hochschule in Delft. Er ist Mitglied der MINDSTORMS Community Partners (MCP), einer Gruppe ausgewählter MINDSTORMS-Enthusiasten, die dabei helfen, neue MINDSTORMS-Produkte zu testen und zu entwickeln. Mit dem Bau von Robotern auf der Grundlage des EV3-Systems hat er 2012 begonnen, ein Jahr vor der offiziellen Freigabe. Einer seiner Entwürfe ist auf der EV3-Verpackung als offizieller Bonus-Roboter zu sehen.

Laurens entwirft gern Roboter und gestaltet Anleitungen für ihren Bau und ihre Programmierung, damit Roboterfans aus aller Welt seine Entwürfe nachbauen und mehr über Robotik lernen können. Er hat an mehreren LEGO-Robotikbüchern mitgewirkt, darunter an der ersten Ausgabe dieses Buches, dem Bestseller *LEGO-Roboter: Bauen und programmieren mit LEGO MINDSTORMS NXT 2.0* (dpunkt.verlag, 2011). Sein Blog über Robotik findest du auf *<http://robotsquare.com/>*.

## **Der Fachgutachter**

Claude Baumann unterrichtet seit 15 Jahren Robotik mit LEGO MINDSTORMS für Fortgeschrittene in Abendschulkursen. Er hat ULTIMATE ROBOLAB erfunden, eine compilerübergreifende Umgebung, die die grafische Programmierung der LEGO RCX-Firmware ermöglichte, und damit das einzige selbstreplizierende Programm der Welt für LEGO RCX geschrieben (manche nennen es auch einen Virus). Vor kurzem hat er als MINDSTORMS Community Partner (MCP) an der Entwicklung des neuen intelligenten EV3-Steins mitgewirkt. Er hat als Gutachter verschiedene Robotikprojekte an weiterführenden Schulen bewertet und ist Autor von *Eureka! Problem Solving with LEGO Robotics* (NTS Press, 2013), mehrerer Artikel und Konferenzpräsentationen. Sein besonderes Interesse gilt der robotischen Ortung von Schallquellen. Claude leitet ein Netz von Wohnheimen für weiterführende Schulen in Luxemburg. Er ist verheiratet, hat drei Kinder und drei großartige Enkelkinder.

An erster Stelle möchte ich den Lesern der ersten Ausgabe danken. Eure zahllosen E-Mails und Kommentare aus aller Welt stellten für mich eine Aufforderung dar, dieses Buch zu schreiben. Viele der neuen Themen sind durch eure Rückmeldung angeregt worden.

Dieses Buch folgt noch dem gleichen Grundprinzip und dem gleichen Aufbau wie die ursprüngliche Ausgabe, doch wegen des Wechsels von LEGO MINDSTORMS NXT zu EV3 war es notwendig, es von Grund auf neu zu schreiben. Das war nur dank der Hilfe vieler talentierter Personen möglich.

Mein großer Dank gilt Claude Baumann, der das Buch auf technische Genauigkeit durchgesehen und Verbesserungen vorgeschlagen hat. Ebenfalls möchte ich Marc-André Bazergui, Martijn Boogaarts, Kenneth Madsen und Xander Soldaat danken, die die Prototypen der in diesem Buch vorgestellten Roboter bereits 2012 getestet haben.

Weiterer Dank geht an die Mitarbeiter von No Starch Press, die die erste Ausgabe zu einem Erfolg gemacht und mit mir an dieser Neuausgabe gearbeitet haben. Danke an meinen Herausgeber William Pollock, meinen Lektor Seph Kramer, an Serena Yang, die das Projekt im Zeitplan gehalten hat, an Riley Hoffman und Alison Law für das Layout des Rohtextes auf bunten Seiten und an Leigh Poehler für die Beantwortung all meiner geschäftlichen Fragen im Laufe der letzten Jahre.

## **Danksagungen**

Danken möchte ich auch der LEGO-Gruppe, die einen so anregenden und lehrreichen Robotikbausatz entwickelt und die Community schon sehr früh in den Gestaltungsprozess einbezogen hat. Danke auch an das Team von LEGO MINDSTORMS EV3 – Camilla, David, Flemming, Henrik, Lars Joe, Lasse, Lee, Linda, Marie, Steven und Willem.

Des Weiteren bedanke ich mich bei der LDraw-Community, die die für die Erstellung der Bauanleitungen in diesem Buch erforderlichen Programme entwickelt hat. Insbesondere gilt mein Dank Philippe Hurbain, der die LDraw-3-D-Modelle für die EV3-Komponenten erstellt hat, Michael Lachmann für die Entwicklung von MLCad, Travis Cobbs für LDView, Keven Clague für LPub 4 und LSynth. Benso möchte ich John Hansen danken, dem Entwickler des EV3-Screenshotprogramms.

Abschließend möchte ich meinen Freunden und meiner Familie für ihre Unterstützung bei dem langwierigen Unternehmen danken, dieses Buch zu schreiben. Vor allem möchte ich Fabiënne danken, die nicht müde wurde, mich dazu zu ermutigen, das Projekt fertig zu stellen. Vielen Dank – du bist die Beste!

# **Übersicht**

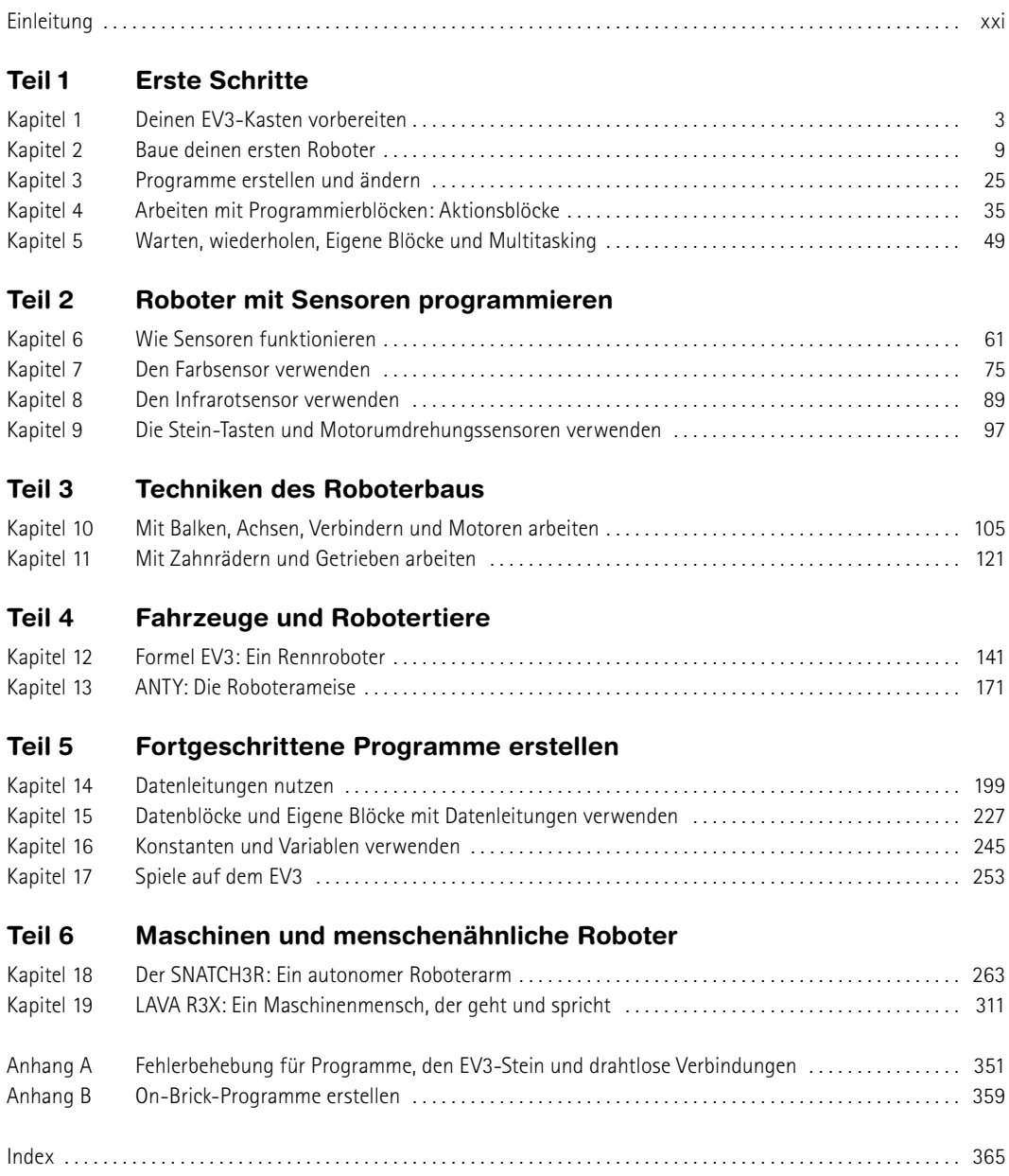

## Inhaltsverzeichnis

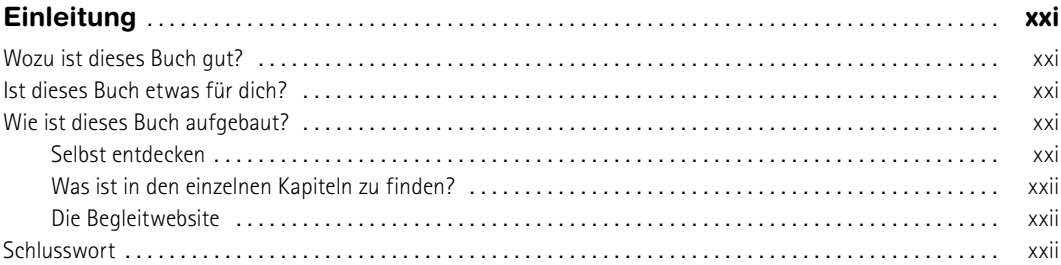

#### TEIL 1 ERSTE SCHRITTE

#### $\mathbf{1}$

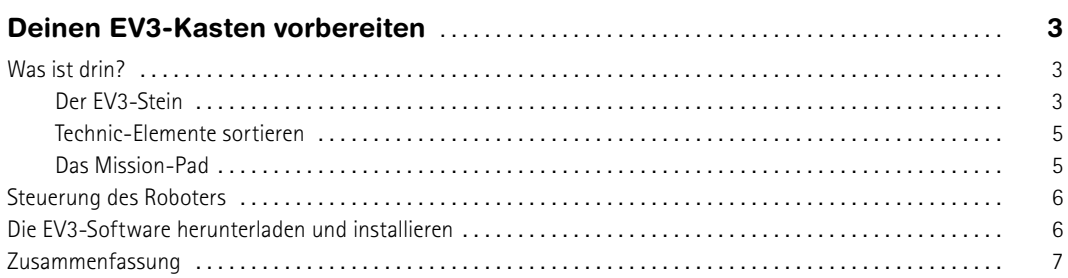

#### $\overline{2}$

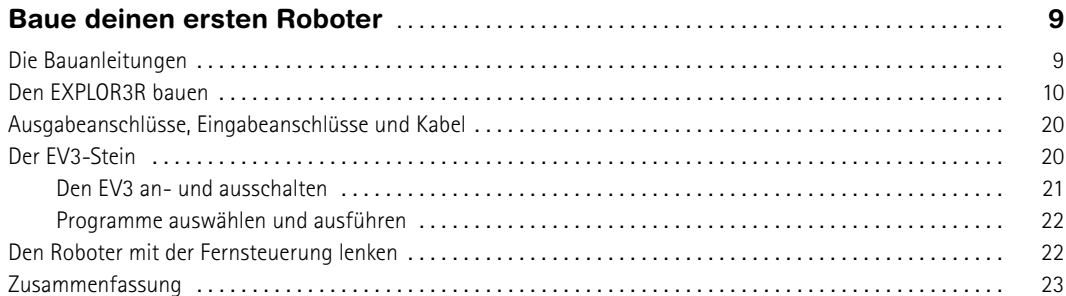

#### $\overline{\mathbf{3}}$

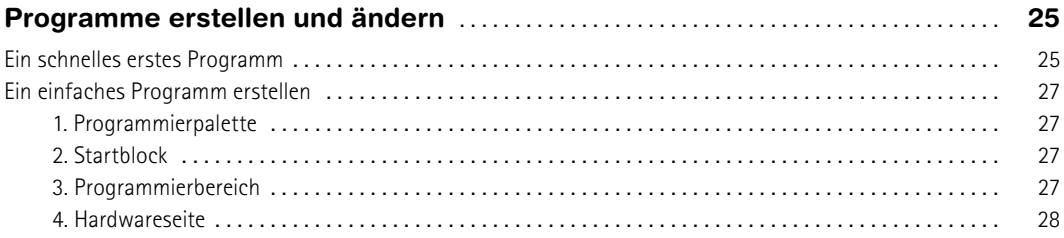

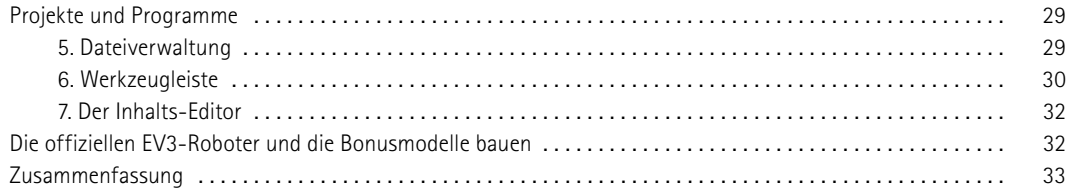

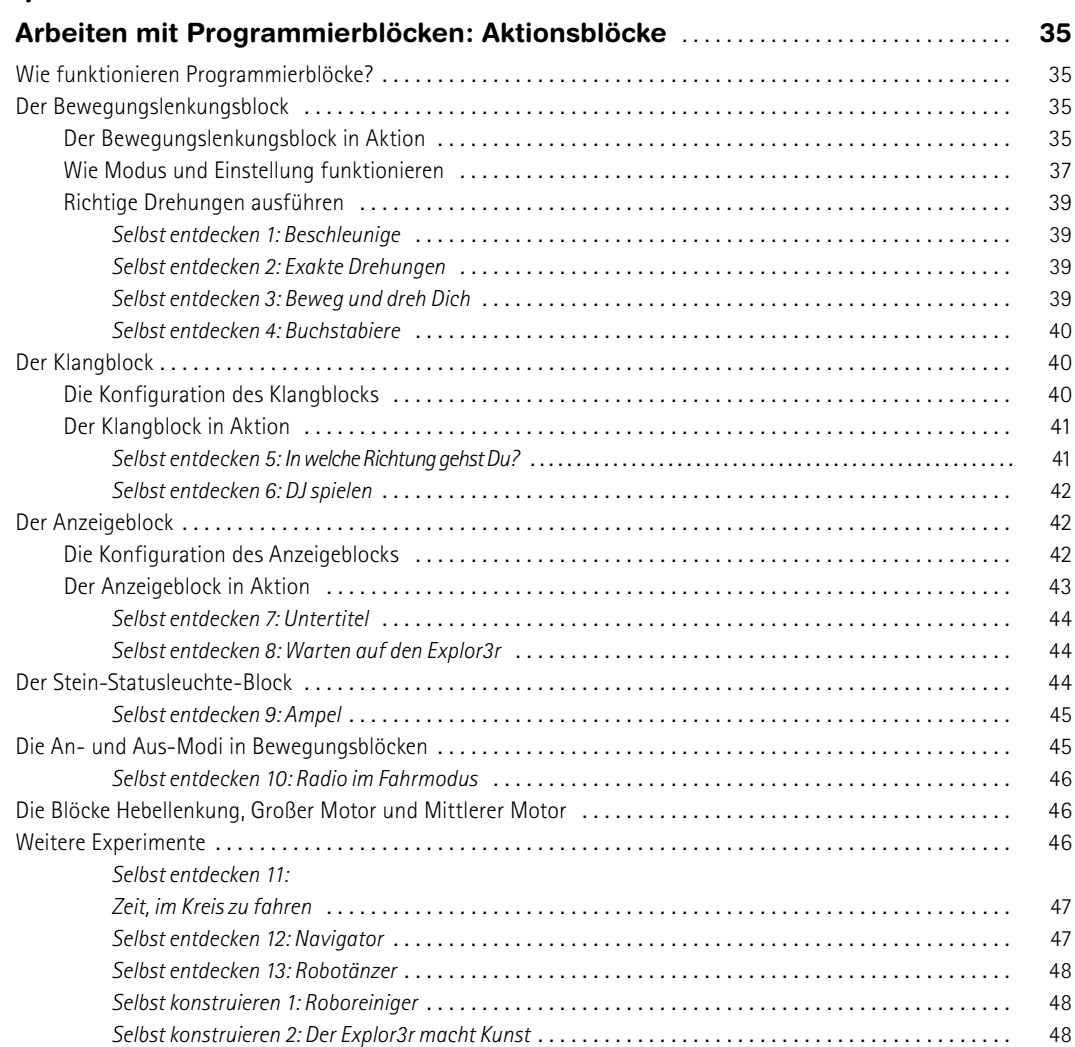

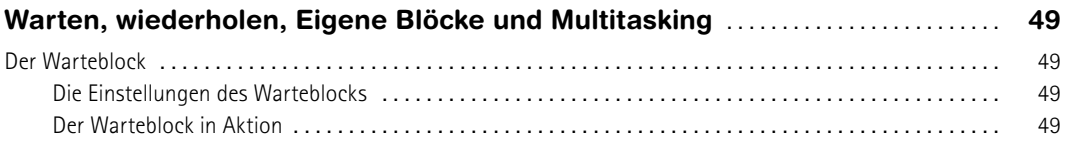

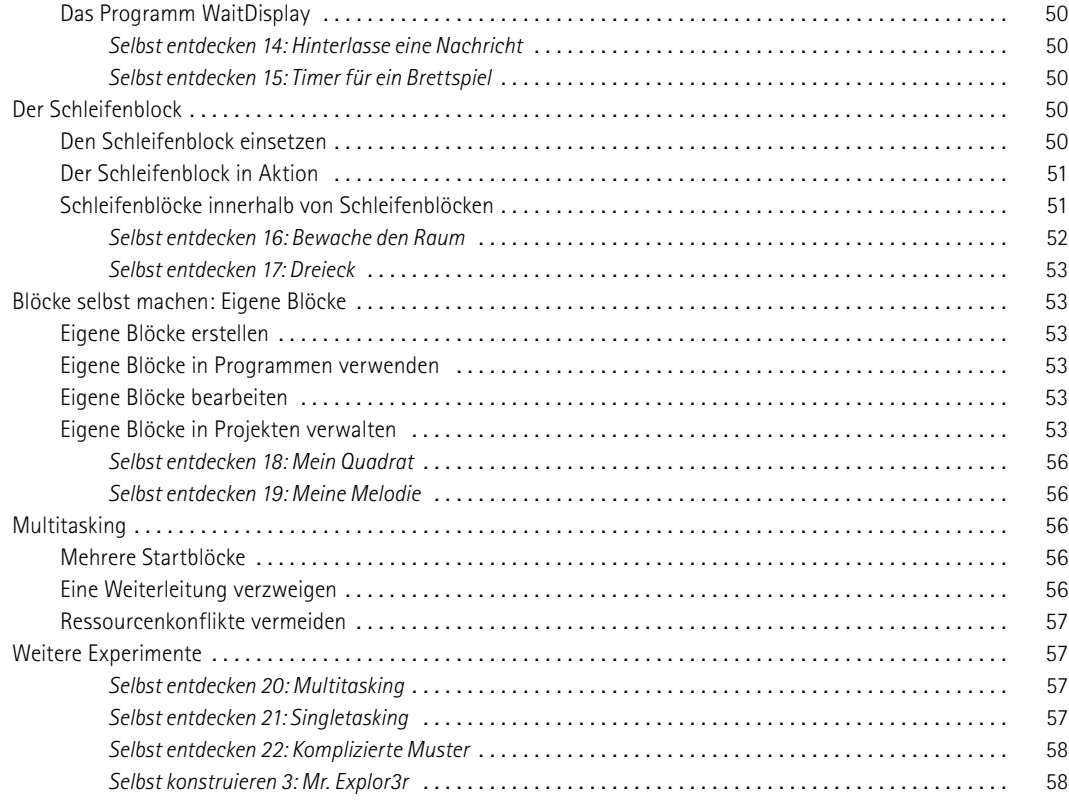

#### **Teil 2 [ROBOTER MIT SENSOREN PROGRAMMIEREN](#page--1-0)**

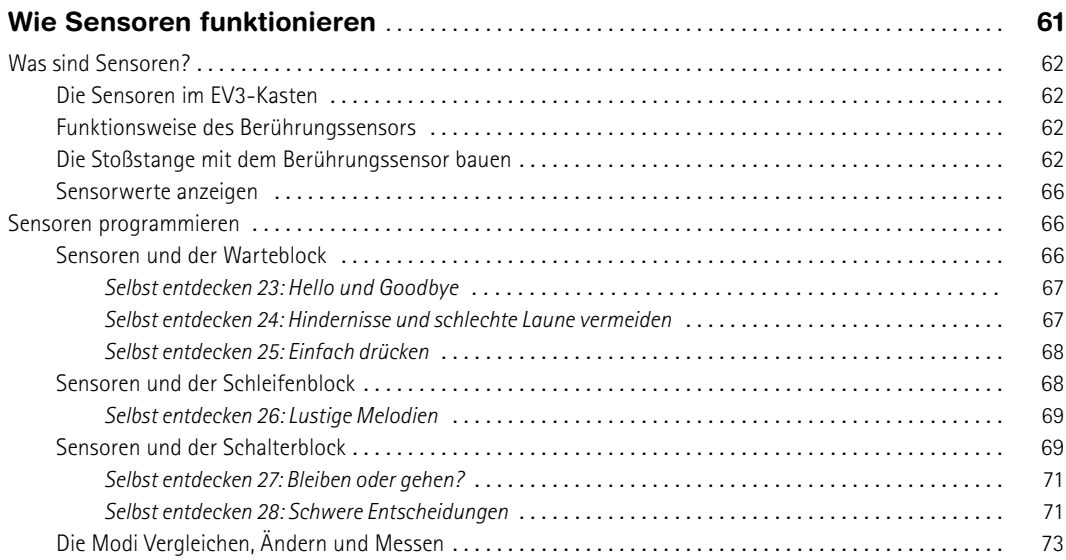

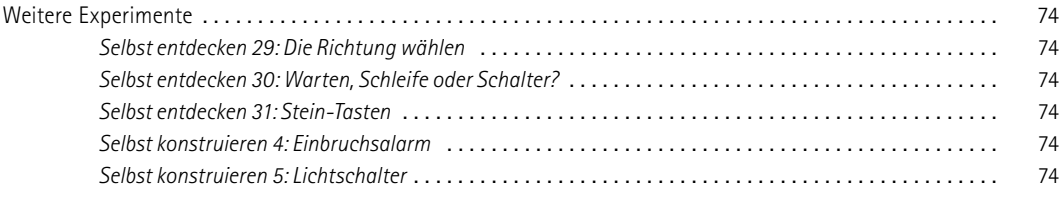

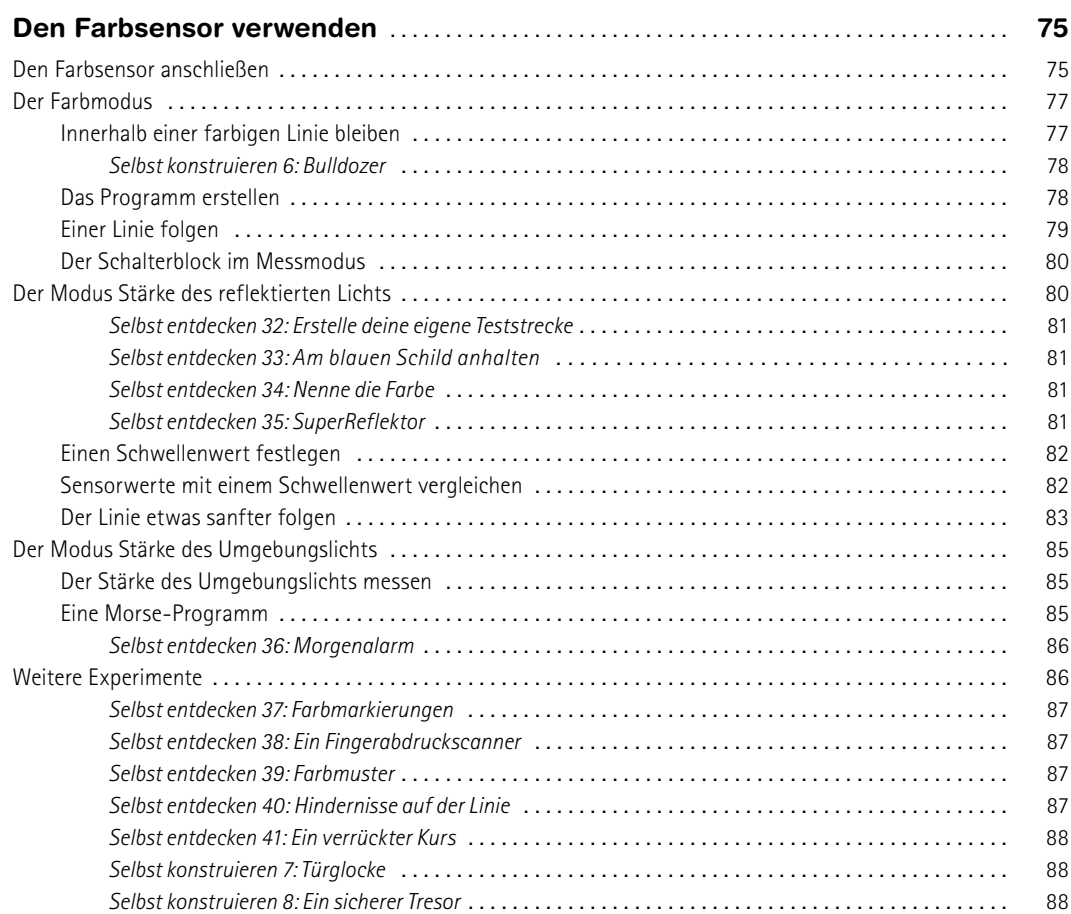

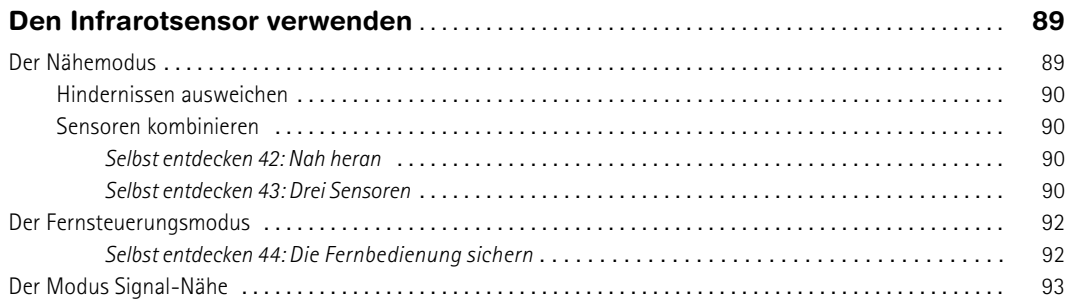

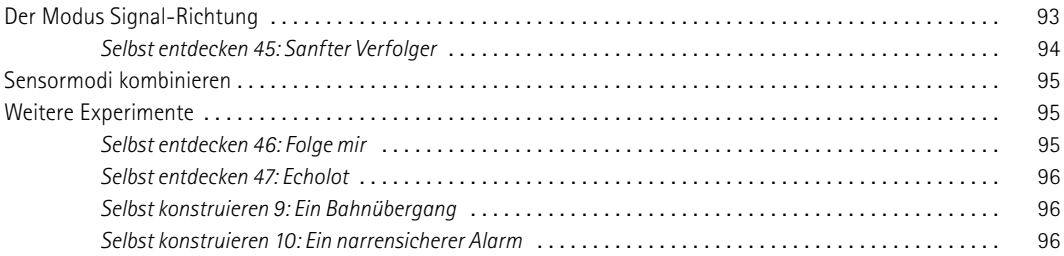

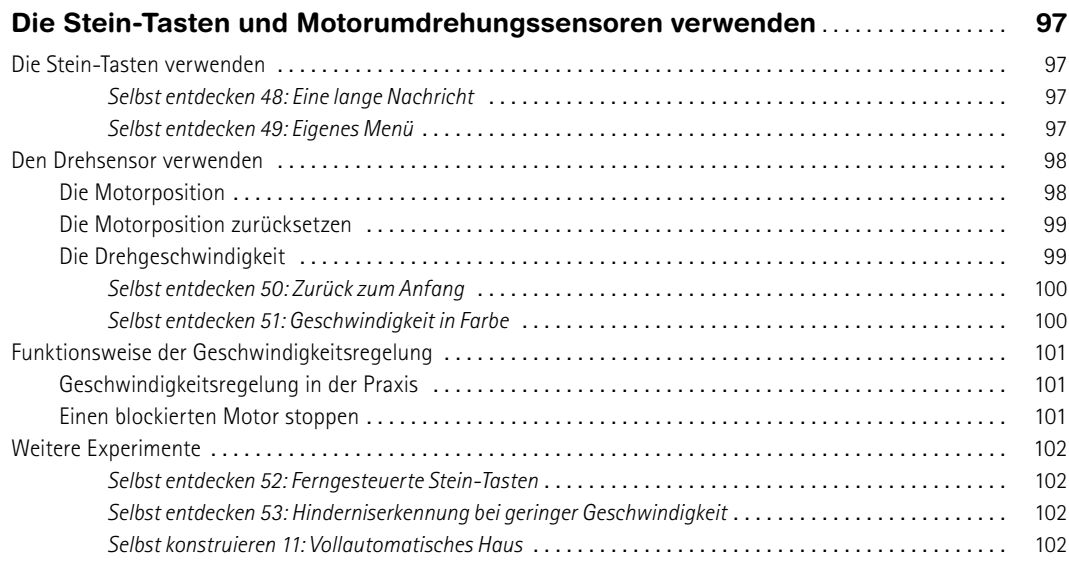

#### **Teil 3 [TECHNIKEN DES ROBOTERBAUS](#page--1-0)**

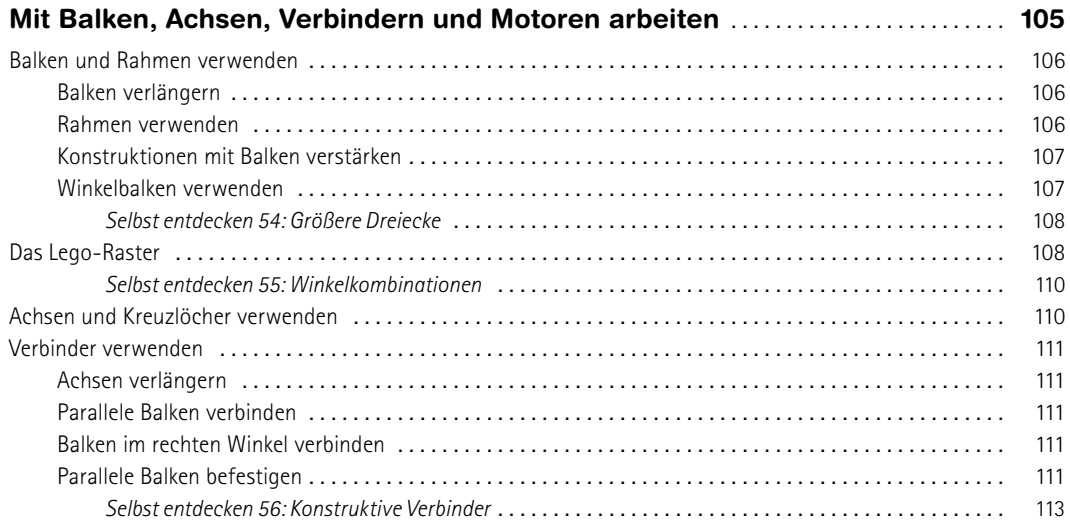

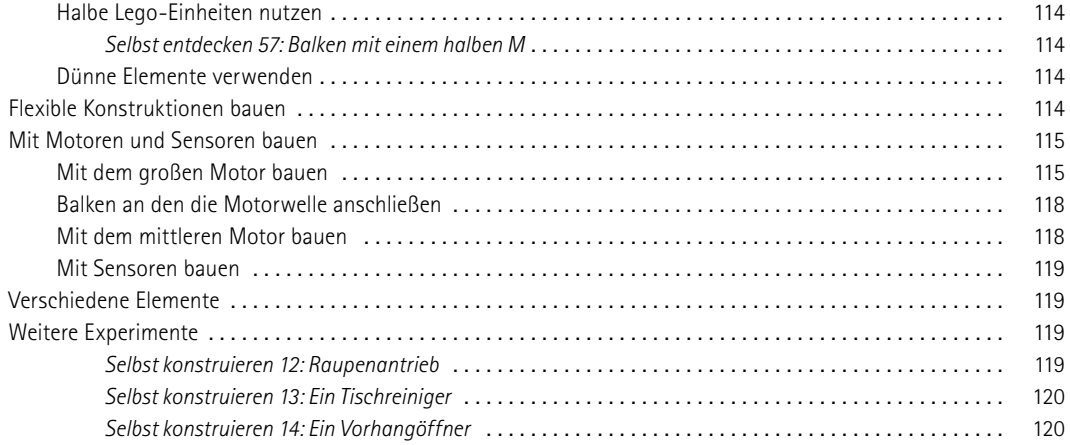

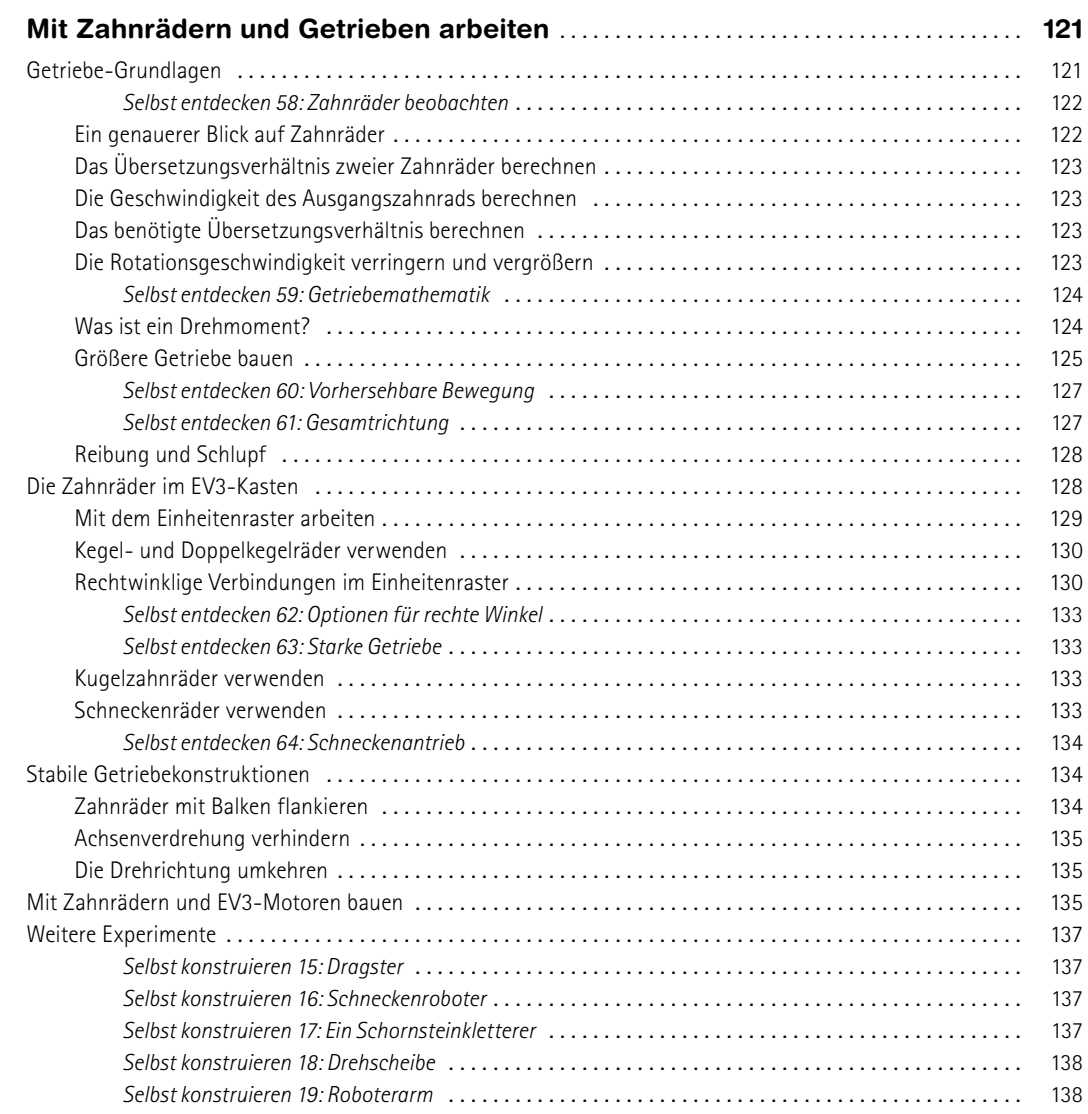

#### **Teil 4 [FAHRZEUGE UND ROBOTERTIERE](#page--1-0)**

#### **[12](#page--1-0)**

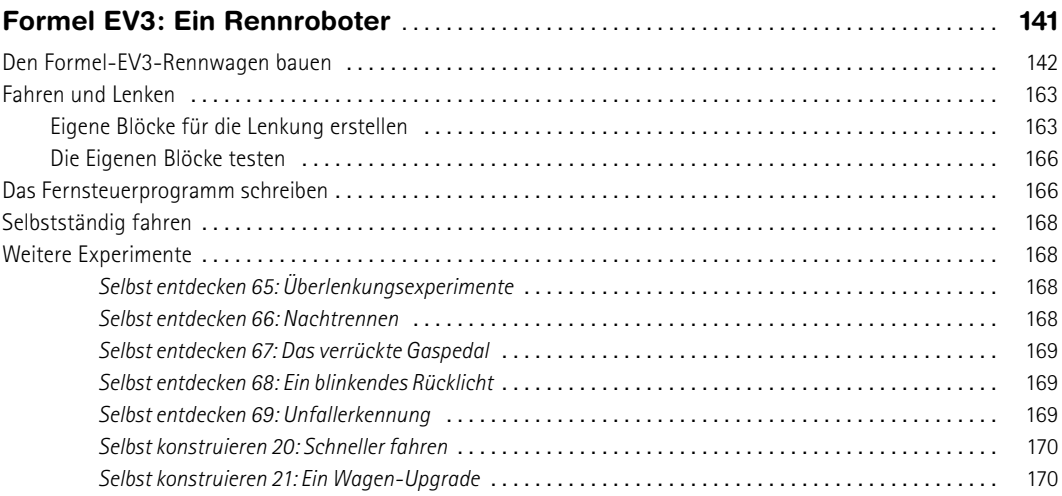

#### **[13](#page--1-0)**

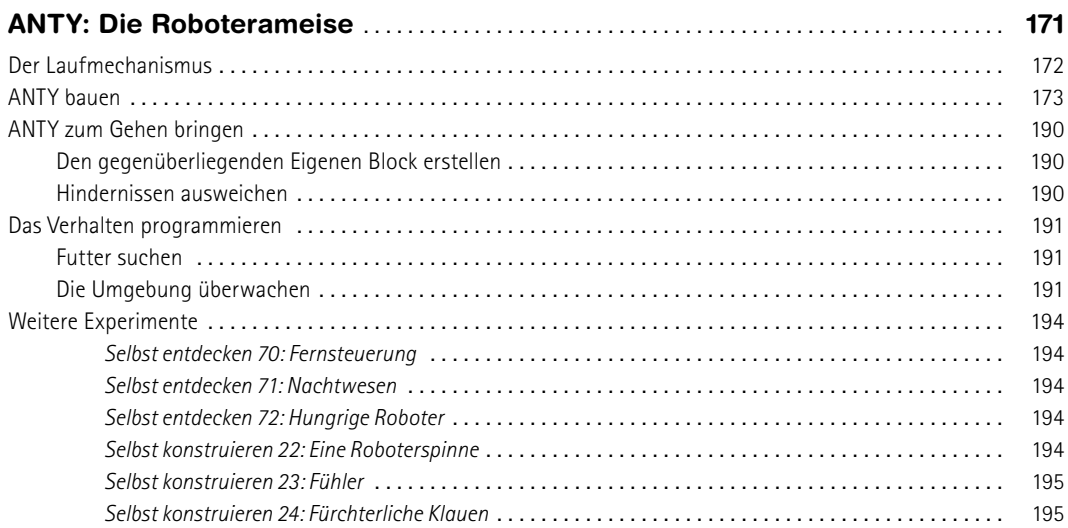

#### **TEIL 5 [FORTGESCHRITTENE PROGRAMME ERSTELL](#page--1-0)EN**

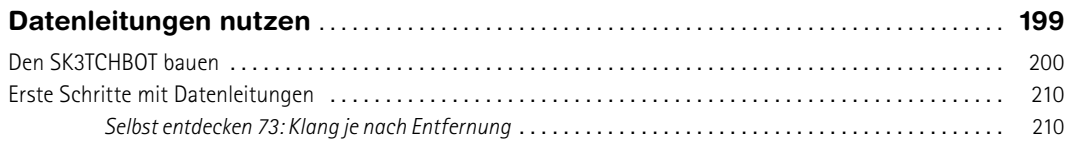

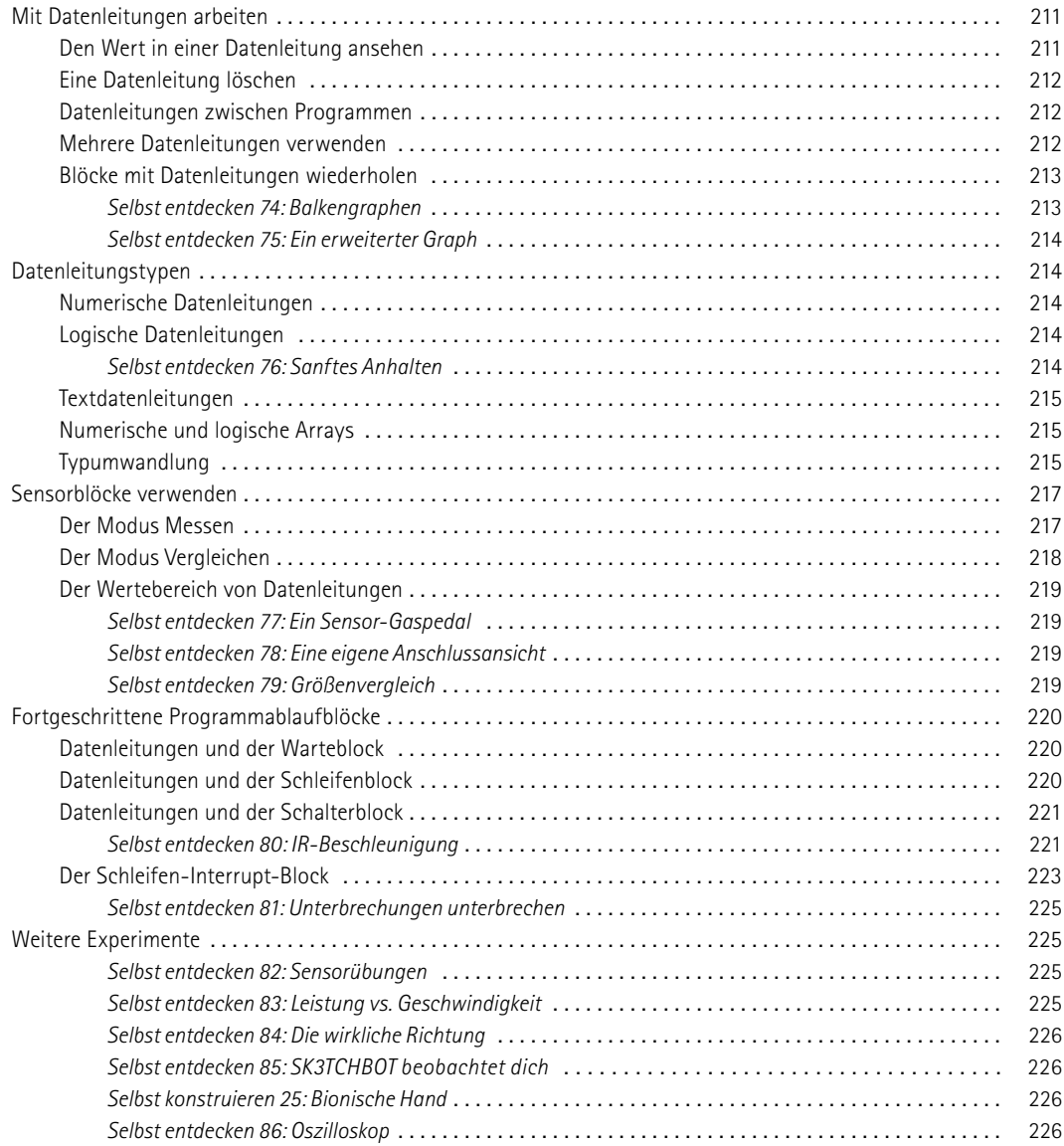

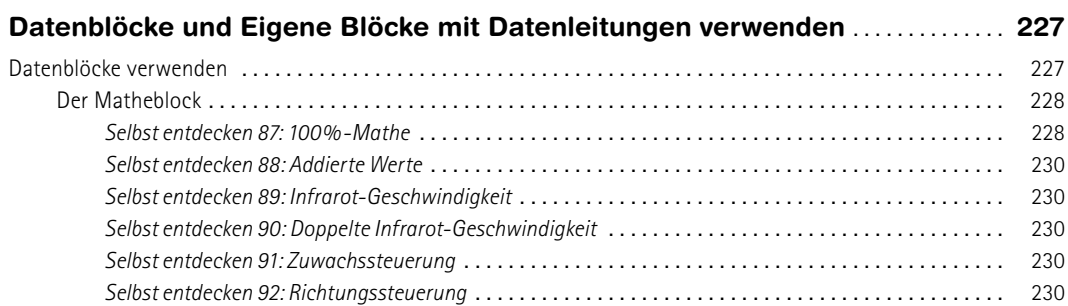

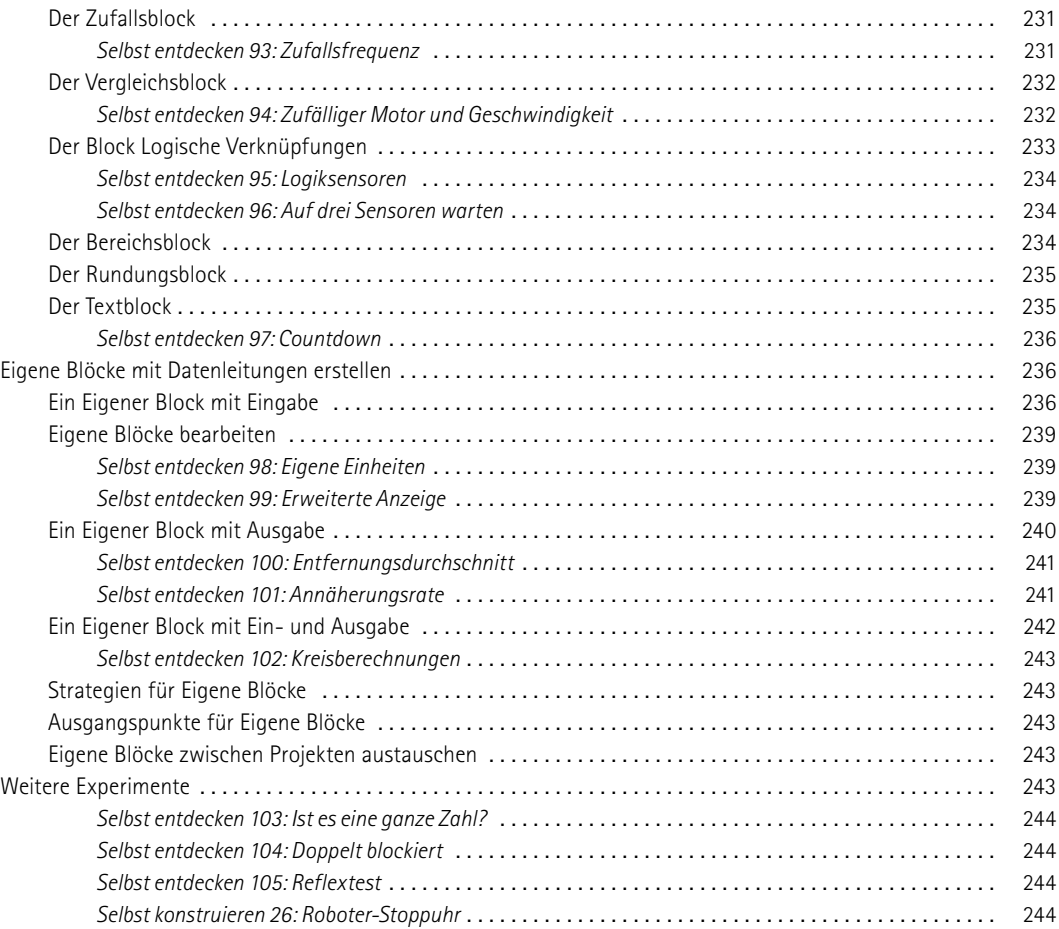

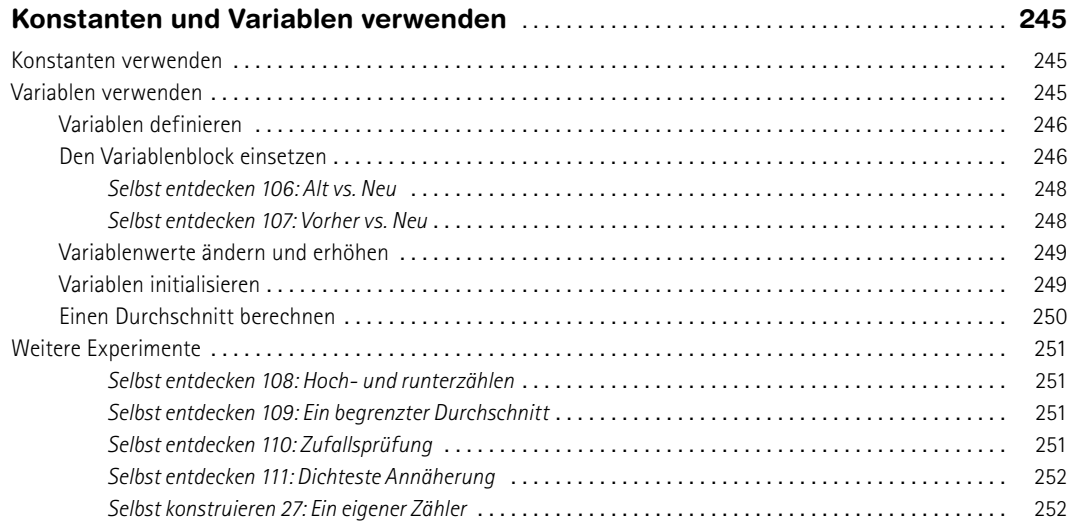

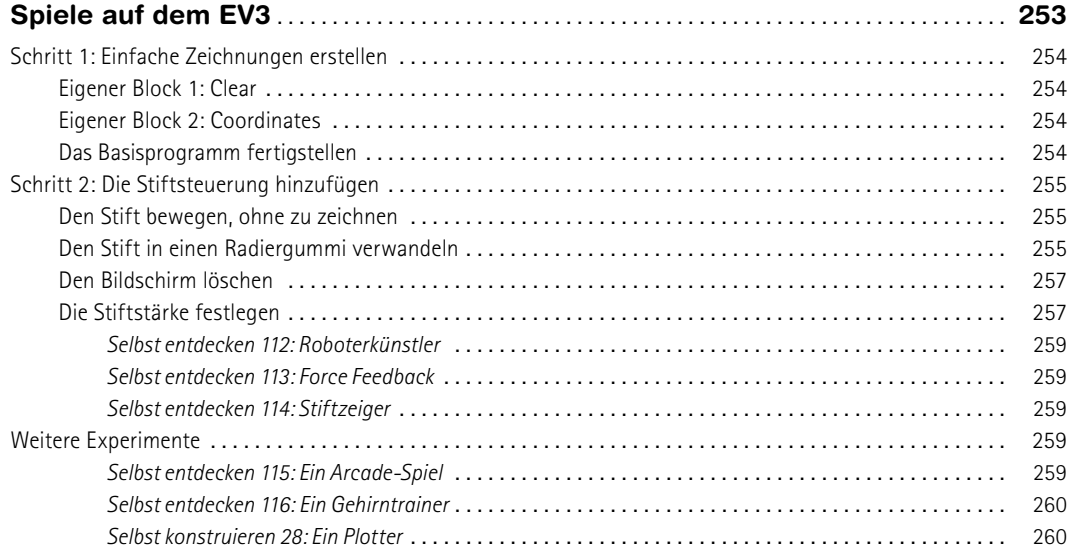

#### **TEIL 6 [MASCHINEN UND MENSCHENÄHNLI](#page--1-0)CHE ROBOTER**

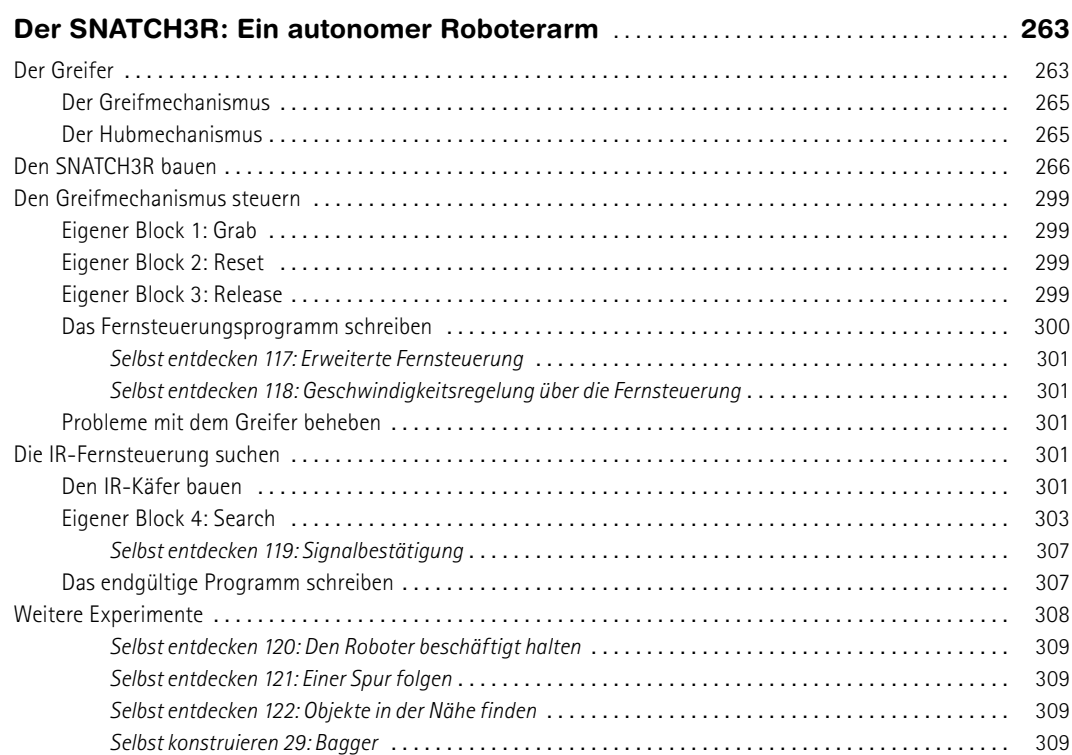

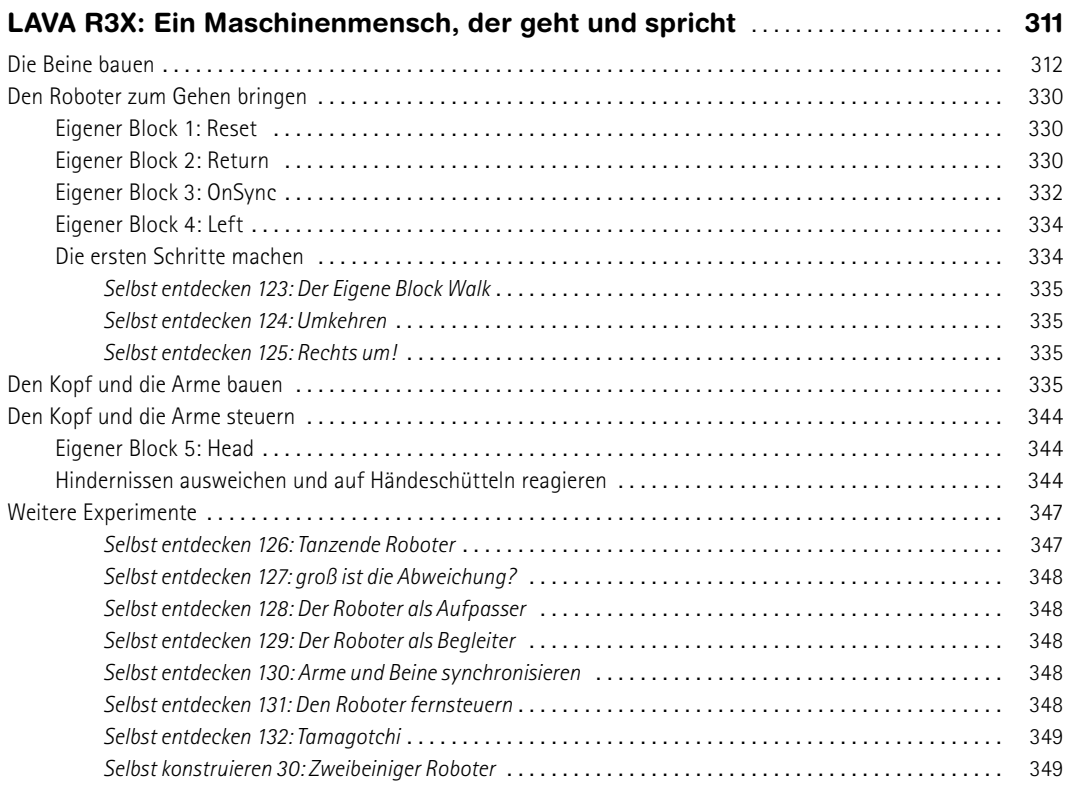

#### **[A](#page--1-0)**

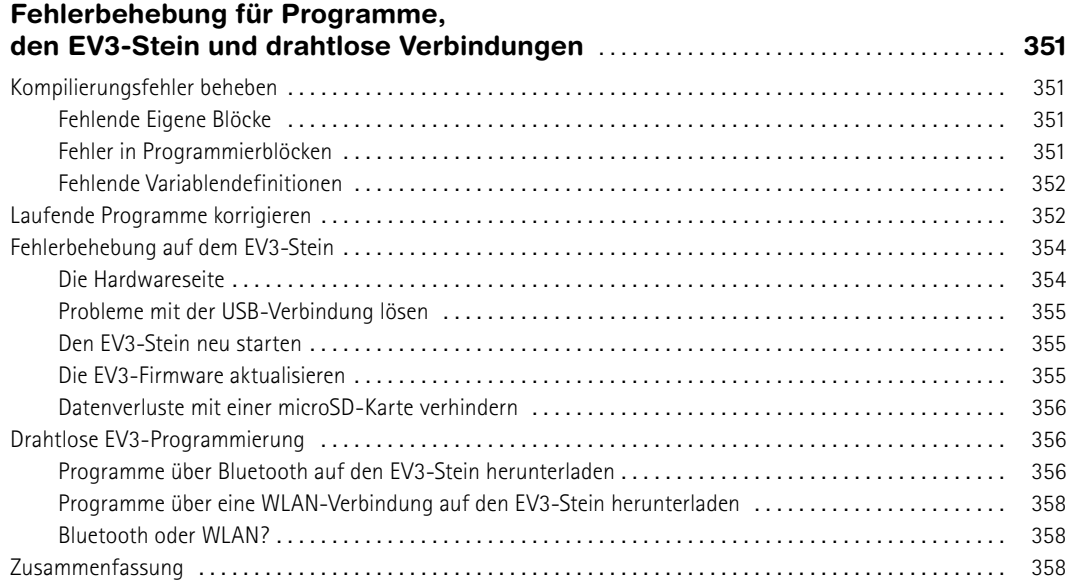

#### **[B](#page--1-0)**

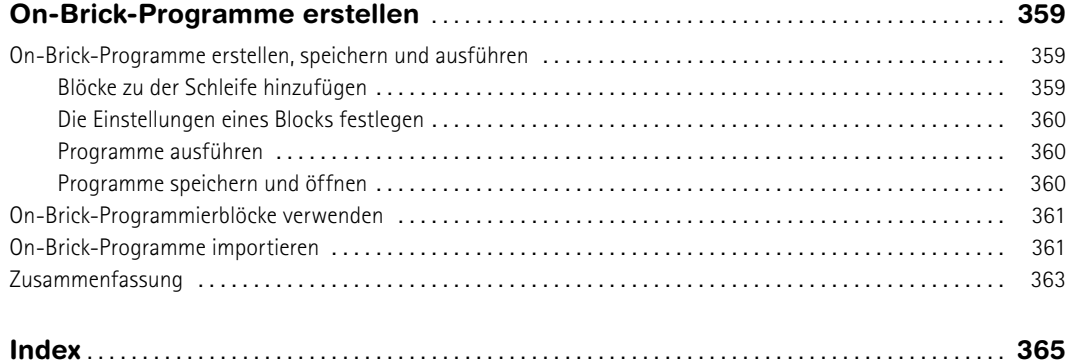

## **Einleitung**

<span id="page-20-0"></span>Bist du bereit, die faszinierende Welt der Robotik zu betreten? Wenn du dieses Buch liest, gehe ich davon aus, dass du den Robotikbausatz LEGO MINDSTORMS EV3 als Lernmittel ausgewählt hast – eine kluge Entscheidung.

Meinen ersten Kontakt mit MINDSTORMS hatte ich 2005 im Alter von 13 Jahren mit dem Robotics Invention System, das damals erhältlich war. Es begann als Hobby, ich fand Roboter so faszinierend, das ich mich zu einer Laufbahn als Ingenieur entschloss. LEGO MIND-STORMS bot eine hervorragende Möglichkeit, um mich mit vielen Prinzipien der Robotik und des Maschinenbaus vertraut zu machen, z. B. Programmierung und Verwendung von Motoren und Sensoren.

Dieses Buch soll dir helfen, die vielen Möglichkeiten von MIND-STORMS auszuprobieren. Ich hoffe, dass du dabei genauso viel Spaß mit diesem Robotikbausatz hast wie ich und dass du eine Menge dabei lernst!

## **Wozu ist dieses Buch gut?**

Der Robotikbausatz LEGO MINDSTORMS EV3 enthält zahlreiche Teile sowie Anleitungen für fünf Roboter. Es macht zwar viel Spaß, diese Roboter zu bauen und zu programmieren, aber als Anfänger kann es eine ziemliche Herausforderung sein, auf eigene Faust über diese Modelle hinauszugehen. Der Baukasten enthält zwar alles, was du brauchst, um die Roboter zum Funktionieren zu bringen, aber die Bedienungsanleitung deckt nur einen Bruchteil dessen ab, was du wissen musst, um eigene Roboter zu bauen und zu programmieren.

Dieses Buch soll als Leitfaden dienen, mit dessen Hilfe du die Möglichkeiten von LEGO MINDSTORMS EV3 ausloten und lernen kannst, deine eigenen Roboter zu erfinden, zu bauen und zu programmieren.

### **Ist dieses Buch etwas für dich?**

In diesem Buch werden keine vorherigen Erfahrungen mit dem Bau oder der Programmierung mit LEGO MINDSTORMS vorausgesetzt. Du gehst hier von grundlegender zu immer anspruchsvollerer Programmierung über und lernst immer kompliziertere Roboter zu bauen. Anfänger sollten mit Kapitel 1 beginnen und dann den Schritt-für-Schritt-Anleitungen in Kapitel 2 folgen, um einen einfachen Roboter zu bauen und zu programmieren. Wenn du bereits Erfahrungen mit MINDSTORMS hast, kannst du auch einfach mit einem Kapitel anfangen, dass dich interessiert, und von dort aus weitermachen. Die Kapitel zur erweiterten

Programmierung in Teil V und die Roboterdesigns in Teil VI sind vor allem für Leser mit mehr Erfahrung interessant.

## **Wie ist dieses Buch aufgebaut?**

Du kannst das Buch zwar auch zum Nachschlagen verwenden, aber es ist eigentlich als Arbeitsbuch angelegt. Ich habe Bau, Programmierung und Probleme der Robotik gemischt, um zu verhindern, dass du dich mühselig durch lange Kapitel voller Theorie kämpfen musst.

Beispielsweise lernst du grundlegenden Programmiertechniken kennen, während du erfährst, wie du deinen ersten Roboter in Bewegung setzen kannst, und erfährst mehr über fortgeschrittene Programmierer, während du weitere Roboter baust. Dieses Buch verfolgt den Ansatz des Lernens durch Ausprobieren, was meiner Meinung nach die beste Möglichkeit ist, um das Bauen und Programmieren von MIDNSTORMS-Robotern zu erlernen.

#### **Selbst entdecken**

Um die in den einzelnen Kapiteln besprochenen Prinzipien zu verinnerlichen, habe ich viele Aufgaben mit dem Titel *Selbst entdecken* eingestreut. Darin wirst du aufgefordert, die Beispielprogramme zu erweitern oder ganz neue Programme zu schreiben. Nachdem du beispielsweise gelernt hast, wie du Töne abspielst und Text auf dem Bildschirm anzeigst, wirst du dazu aufgefordert, ein Programm zu schreiben, mit dem der Roboter auf dem Bildschirm Untertitel anzeigt, während er spricht.

Am Ende vieler Kapitel findest du auch Aufgaben unter dem Titel *Selbst konstruieren*, die dir Anregungen geben, um den in dem Kapitel gebauten Roboter zu ändern oder zu verbessern. Beispielsweise wirst du dazu aufgefordert, einen Rennroboter schneller zu machen, indem du ein Getriebe zwischen Motor und Räder einschaltest, oder gar einen neuen Roboter zu bauen, der aus deinem EV3 eine Alarmanlage macht!

#### *Schwierigkeitsgrad und Zeit*

Als Entscheidungshilfe dafür, welche der *Selbst-entdecken-*Aufgaben du angehen möchtest, habe ich jeweils den Schwierigkeitsgrad angegeben. Leichte Aufgaben  $\left(\begin{array}{c} \begin{array}{c} \begin{array}{c} \end{array} \end{array} \right)$  können gewöhnlich dadurch gelöst werden, indem du ein Programm mit ähnlichen Techniken wie im Beispiel schreibst oder erweiterst. Der mittlere Schwierigkeitsgrad ( $\boxed{\Box}$ ermutigt dich, weiter Ausschau zu halten und die neue Theorie mit einigen zuvor gelernten Techniken zu kombinieren. Schwierige Aufgaben  $(\Box + \Box - \Box)$  stellen dich und deine Kreativität vor die Herausforderung, über die vorgestellten Beispiele hinauszugehen.

Bei der Einschätzung des Schwierigkeitsgrads bin ich davon ausgegangen, dass du die Kapitel in der vorgegebenen Reihenfolge liest.

<span id="page-21-0"></span>Eine Aufgabe, die in Kapitel 4 als schwer gekennzeichnet ist, ist daher im Gegensatz zu einer schweren Aufgabe aus Kapitel 19 ganz leicht.

Außerdem habe ich bei den *Selbst-entdecken*-Aufgaben jeweils angegeben, wie viel Zeit du in etwa zur Lösung brauchst. Auch hier reicht die Skala von kurz ( $\Diamond$ ) über mittel ( $\Diamond$  $\Diamond$ ) zu lange ( $\Diamond$  $\Diamond$  $\Diamond$ ). Bei kurzen Aufgaben ist es gewöhnlich nur erforderlich, einige wenige Änderungen an dem Beispielprogramm vorzunehmen, während du für die langwierigen ein komplett neues Programm erstellen musst.

Die *Selbst-konstruieren*-Aufgaben nehmen in der Regel mehr Zeit in Anspruch, da es hierbei um Bau und Programmierung geht. Bei ihnen habe ich jeweils den zu erwartenden Aufwand für das Bauen (3, 3) und für die Programmierung  $\left(\begin{array}{c} \end{array}\right)$  angegeben.

#### *Lösungen finden*

Bei einigen Aufgaben sind ein oder zwei Hinweise als Anhaltspunkte gegeben, aber es gibt jeweils viele Möglichkeiten, um sie zu lösen. Es spielt keine Rolle, wenn du dich nicht genau an die Orientierungshilfen hältst. Schließlich kann es durchaus sein, dass du auf eine innovative Lösung gekommen bist, die mir nicht eingefallen ist!

Die Schwierigkeitsgrade und Zeitangaben der Aufgaben sind nur Schätzwerte. Mach dir keine Sorgen, wenn du zur Lösung eines Problems etwas mehr Zeit brauchst. Hauptsache, du hast Spaß, wenn du diese Herausforderungen annimmst!

Lösungen für einige der *Selbst-entdecken*-Aufgaben findest du auf *<http://ev3.robotsquare.com/>*. Sie können dir als Ausgangspunkt dienen. Um Aufgaben zu lösen, für die keine Lösungen zum Download bereitstehen, musst du deine eigene Kreativität einsetzen.

#### **Was ist in den einzelnen Kapiteln zu finden?**

Die folgenden Abschnitte geben dir einen Überblick über die sechs Teile dieses Buchs. Einige der Begriffe, die hier fallen, sind dir vermutlich neu. Wenn du das Buch liest, wirst du aber erfahren, was es damit auf sich hat.

#### *Teil I: Erste Schritte*

Teil I beginnt mit der Beschreibung des Inhalts des Robotikbausatzes EV3 in Kapitel 1. In Kapitel 2 baust du deinen ersten Roboter und lernst den EV3-Stein kennen. Die EV3-Software zur Programmierung der Roboter wird in Kapitel 3 vorgestellt. In Kapitel 4 erfährst du, wie du diese Software dazu verwendest, um einen Roboter in Bewegung zu setzen, indem du dein erstes Programm mit den grundlegenden Programmierblöcken schreibst. In Kapitel 5 lernst du unverzichtbare Programmiertechniken kennen, z. B. um deinen Roboter Handlungen wiederholen oder mehrere Dinge gleichzeitig tun zu lassen.

#### *Teil II: Roboter mit Sensoren programmieren*

In diesem Teil lernst du alles über Sensoren, die wichtige Bestandteile von MINDSTORMS-Robotern sind. In Kapitel 6 fügst du dem zuvor gebauten Roboter einen Berührungssensor hinzu und lernst die zur Verwendung von Sensoren erforderlichen Programmiertechniken

kennen. Danach geht es weiter mit dem Farbsensor in Kapitel 7, dem Infrarotsensor und dem Infrarotsender in Kapitel 8 und zwei Arten von eingebauten Sensoren in Kapitel 9.

#### *Teil III: Techniken des Roboterbaus*

Dieser Teil behandelt die LEGO Technic-Bauelemente, die im EV3-Kasten enthalten sind. Du lernst in Kapitel 10, wie du Balken, Achsen und Verbinder verwendest. Um Zahnräder geht es in Kapitel 11.

#### *Teil IV: Fahrzeuge und Tierroboter*

Nachdem du den Umgang mit Motoren und Sensoren gelernt hast, baust du zwei Roboter, mit denen du diese neuen Fähigkeiten unter Beweis stellst, nämlich das Formel-EV3-Rennauto in Kapitel 12 und die Roboterameise ANTY in Kapitel 13.

#### *Teil V: Fortgeschrittene Programme*

Teil V behandelt Programmiertechniken für Fortgeschrittene. Du erfährst hier etwas über Datenleitungen (Kapitel 14), über die Verarbeitung von Sensorwerten und über Berechnungen auf dem EV3-Stein (Kapitel 15) und darüber, wie du den Roboter dazu bringst, sich etwas mithilfe von Variablen zu merken (Kapitel 16). In Kapitel 17 schließlich kombinierst du all diese Programmiertechniken, um einen Roboter zu bauen, mit dem du den EV3-Bildschirm ähnlich wie eine Zaubertafel verwenden kannst.

#### *Teil VI: Maschinen und menschenähnliche Roboter*

Nachdem du Motoren, Sensoren und anspruchsvolle Programmiertechniken kennengelernt hast, baust du in diesem Teil zwei komplizierte Roboter. In Kapitel 18 konstruierst und programmierst du den SNATCH3R, einen autonomen Roboterarm, der die Infrarotfernbedienung selbstständig finden, packen, anheben und transportieren kann.

In Kapitel 19 schließlich baust du den LAVA R3X, den menschenähnlichen Roboter vom Titelbild, der geht und spricht. Die Gestaltung geht auf den legendären Alpha Rex aus der vorherigen LEGO MINDSTORMS-Generation zurück.

#### **Die Begleitwebsite**

Auf der Begleitwebsite (*<http://ev3.robotsquare.com/>*) findest du Links zu anderen hilfreichen Websites, herunterladbare Versionen aller Beispielprogramme in diesem Buch und Lösungen für einige der *Selbst-entdecken*-Aufgaben.

### **Schlusswort**

MINDSTORMS regt die Kreativität und Erfindungsgabe von Konstrukteuren aller Altersstufen an. Schnapp dir also deinen EV3-Robotikbausatz, fang bei Kapitel 1 an zu lesen und betritt die kreative Welt von LEGO MINDSTORMS. Ich hoffe, dieses Buch dient dir als Anregung!

<span id="page-22-0"></span>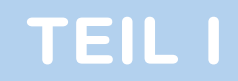

# **Erste Schritte**

## <span id="page-24-0"></span>**Deinen EV3-Kasten vorbereiten**

Alle Roboter dieses Buchs können mit nur einem Lego-Mindstorms-EV3- Kasten gebaut werden (Lego-Katalognummer 31313). Wenn du diesen Kasten, gezeigt in Abbildung 1-1, besitzt, kann es schon losgehen. Wenn du die Schulversion des Kastens hast (#44554), findest du unter *<http://ev3.robotsquare.com/>* eine Liste mit den zusätzlich erforderlichen Teilen für die Projekte dieses Buchs.

In diesem Kapitel lernst du den EV3-Stein und die anderen Bestandteile des Kastens kennen. Außerdem wirst du die Software, die für die Roboterprogrammierung notwendig ist, herunterladen und sie installieren.

### **Was ist drin?**

Der Lego-Mindstorms-EV3-Kasten wird mit vielen Technic-Bauteilen und Elektronikkomponenten geliefert, wie z.B. Motoren, Sensoren, dem EV3-Stein, einer Fernsteuerung und Kabel (siehe Abbildung 1-2). Im Verlauf dieses Buches liest, lernst du die einzelnen Komponenten kennen. Zusätzlich findest du auf der Innenseite des Rückumschlags eine vollständige Liste der Bauteile.

EV3-Roboter verwenden große oder mittlere Motoren um ihre Räder, Arme und andere bewegliche Komponenten anzutreiben. Sie können mittels Sensoren ihre Umgebung wahrnehmen, z.B. die Farbe einer Oberfläche oder den ungefähren Abstand zu einem Objekt. Mit *Kabeln* werden die Motoren und Sensoren an den EV3-Stein angeschlossen. Die *Infrarotfernsteuerung*, oder einfach Fernsteuerung, steuert einen Roboter aus der Distanz.

#### **Der EV3-Stein**

Der EV3-Stein, oder einfach der EV3, ist ein kleiner Computer, der die Motoren und Sensoren eines Roboters steuert, sodass er selbsttätig umherfahren kann. Zum Beispiel wirst du in Kürze einen Roboter bauen, der sich automatisch von einem Objekt wegbewegt, das seinen Weg kreuzt. Wenn ein Sensor dem EV3 mitteilt, dass sich ein Objekt in der Nähe befindet, aktiviert der EV3 den Motor, und der Roboter fährt davon.

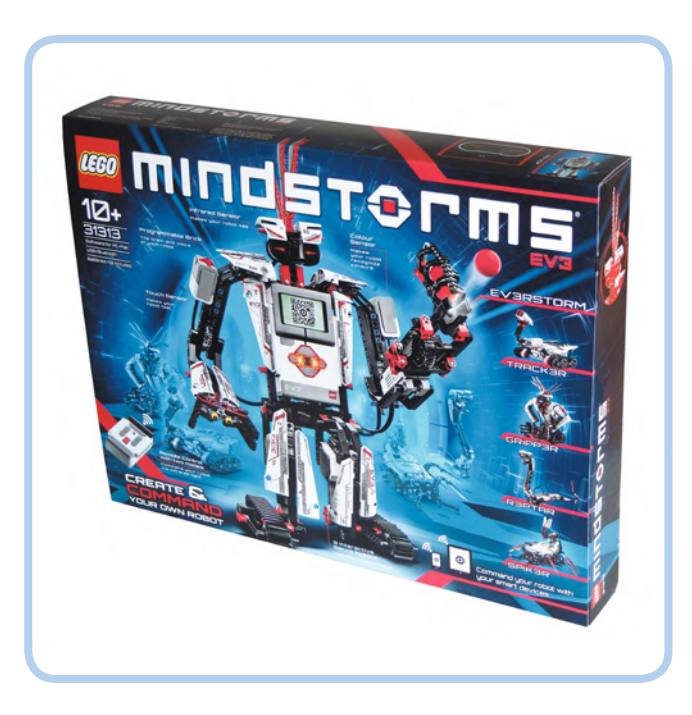

**1**

*Abbildung 1-1: Der Lego-Mindstorms-EV3-Kasten (#31313) enthält alle Teile für die in diesem Buch vorgestellten Roboter.*

Dein Roboter führt diese Aktionen mittels eines Programms aus, also einer Liste von Anweisungen, die dem Roboter normalerweise nacheinander gegeben werden. Programme erstellst du mit einem Computer, auf dem die Programmiersoftware des Lego Mindstorms EV3 installiert ist. Wenn du mit dem Erstellen eines Programms fertig bist, sendest du es über ein dem Kasten beiliegendes USB-Kabel an den EV3-Stein, und dein Roboter sollte dann tun, was die Programmierung vorsieht.

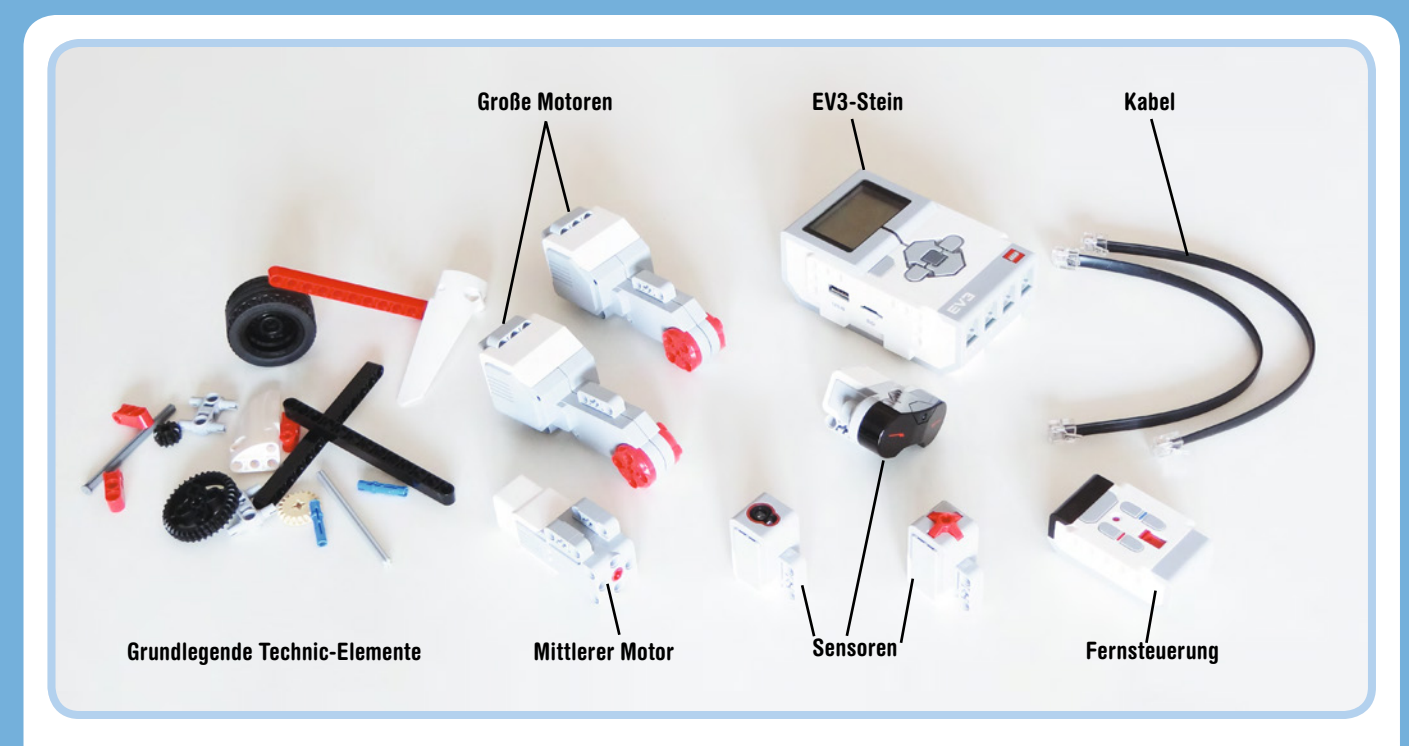

*Abbildung 1-2: Der EV3-Kasten enthält grundlegende Technic-Elemente wie Motoren, Sensoren, den EV3-Stein eine Fernsteuerung und Kabel.*

Um deinen EV3 mit Strom zu versorgen, legst du entweder sechs AA-Batterien ein (wie in Abbildung 1-3 gezeigt) oder verwendest den Lego-EV3-Akku (#45501) und das Ladegerät (#8887). Die Form des Akkupacks macht den EV3-Stein etwas größer. Die Roboter können alle auch mit dem Akkupack gebaut werden, mit Ausnahme des

TRACK3R-Roboters, der auf dem Baukasten gezeigt wird. Für dieses Modell musst du die Konstruktion ein wenig anpassen, um Platz zu schaffen.

Die Infrarotfernsteuerung versorgst du mittels zweier AAA-Batterien mit Strom.

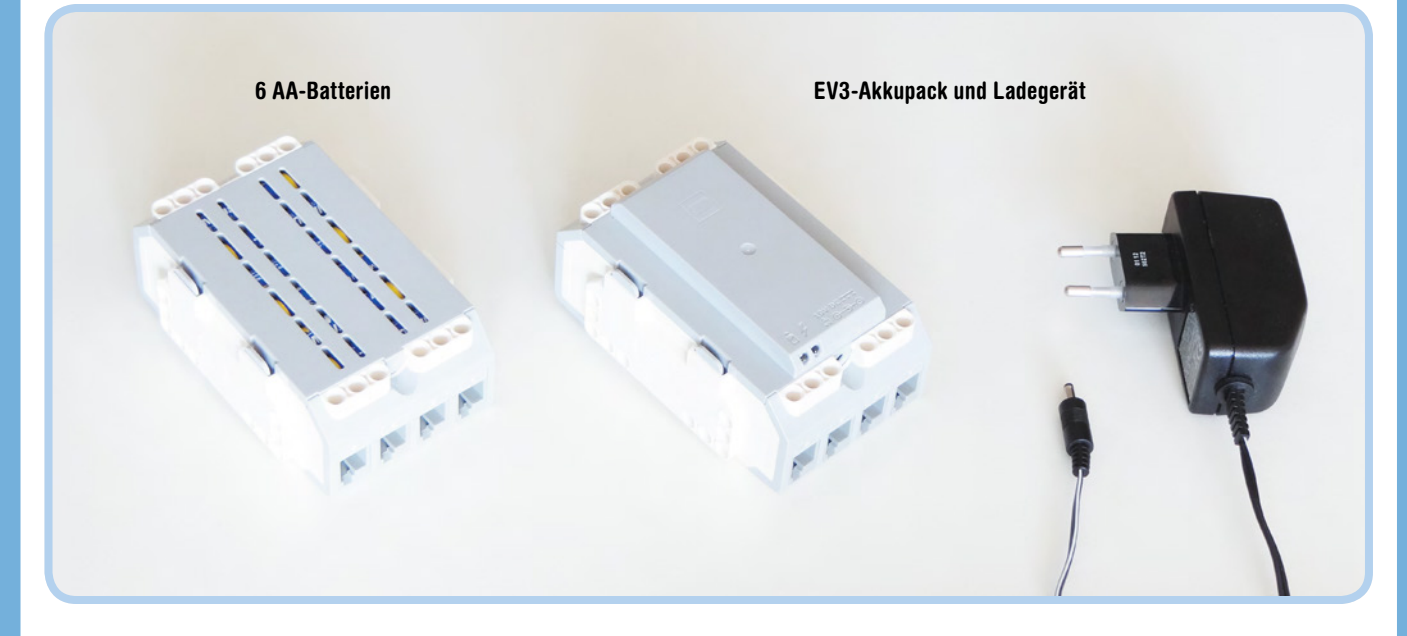

*Abbildung 1-3: Du kannst den EV3-Stein mithilfe von sechs AA-Batterien oder dem EV3-Akkupack mit Strom versorgen.*

#### <span id="page-26-0"></span>**Technic-Elemente sortieren**

Um bei der Suche nach speziellen Technic-Teilen Zeit zu sparen, solltest du die Bauteile, wie in Abbildung 1-4 gezeigt, in einem Kasten sortieren. Dadurch wird es leichter, die Modelle dieses Buchs nachzubauen und später auch deine eigenen Roboter zu entwerfen. Du kannst so auf einen Blick sehen, wenn ein spezielles Bauteil zur Neige geht, und verschwendest keine Zeit damit, nach Teilen zu suchen, die du nicht hast.

Du sortierst die Elemente am besten nach ihrer Funktion. Zum Beispiel kannst du jeweils Balken, Zahnräder, Achsen usw. getrennt lagern. Wenn du nicht genügend Fächer für die einzelnen Elementtypen

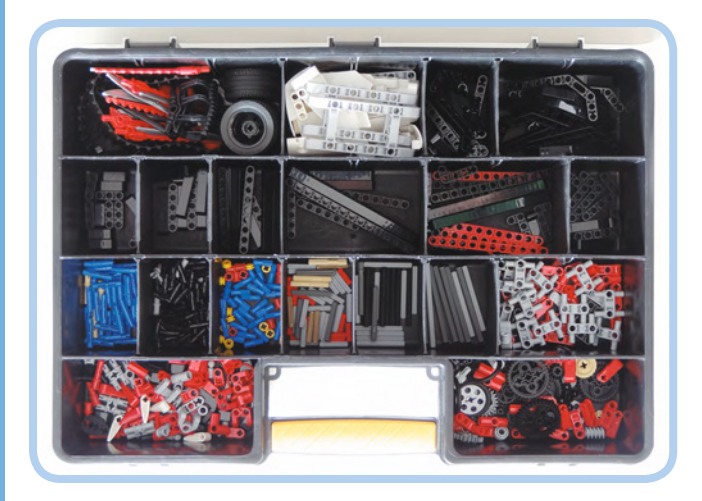

*Abbildung 1-4: So könnte ein Sortierkasten für die Technic-Elemente eines EV3-Kastens aussehen.*

hast, legst du solche Teile zusammen, die sich leicht unterscheiden lassen. Lege beispielsweise kurze graue Achsen und kurze rote Achsen in ein gemeinsames Fach statt grauer Achsen verschiedener Längen.

Der EV3-Kasten wird mit einer Reihe von Aufklebern geliefert, jeweils einer pro weißes Paneel-Element. Klebe die Aufkleber jetzt auf die Paneele, wie in Abbildung 1-5 gezeigt. Die Aufkleber helfen dir dabei, zu erkennen, welches Paneel (klein oder groß) du später in diesem Buch verwenden wirst.

#### **Das Mission-Pad**

Die EV3-Schachtel enthält ein Mission-Pad, das du innen im Karton um den Kasten findest, wie es Abbildung 1-6 zeigt. Du kannst deine Roboter so programmieren, dass sie mit dem Pad interagieren und z.B.

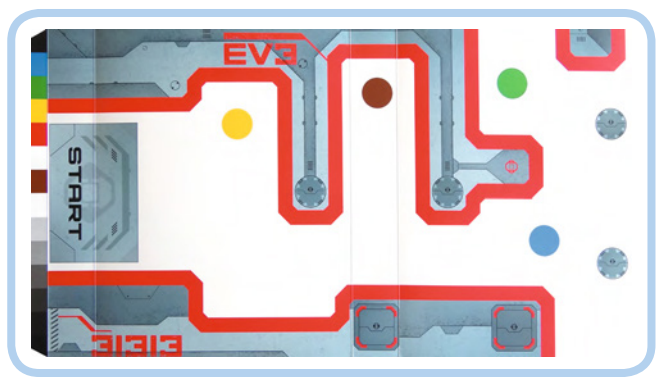

*Abbildung 1-6: Das Mission-Pad. Du findest es auf der Innenseite des Umkartons des EV3-Kastens (markiert durch eine gestrichelte Linie und eine kleine Schere).*

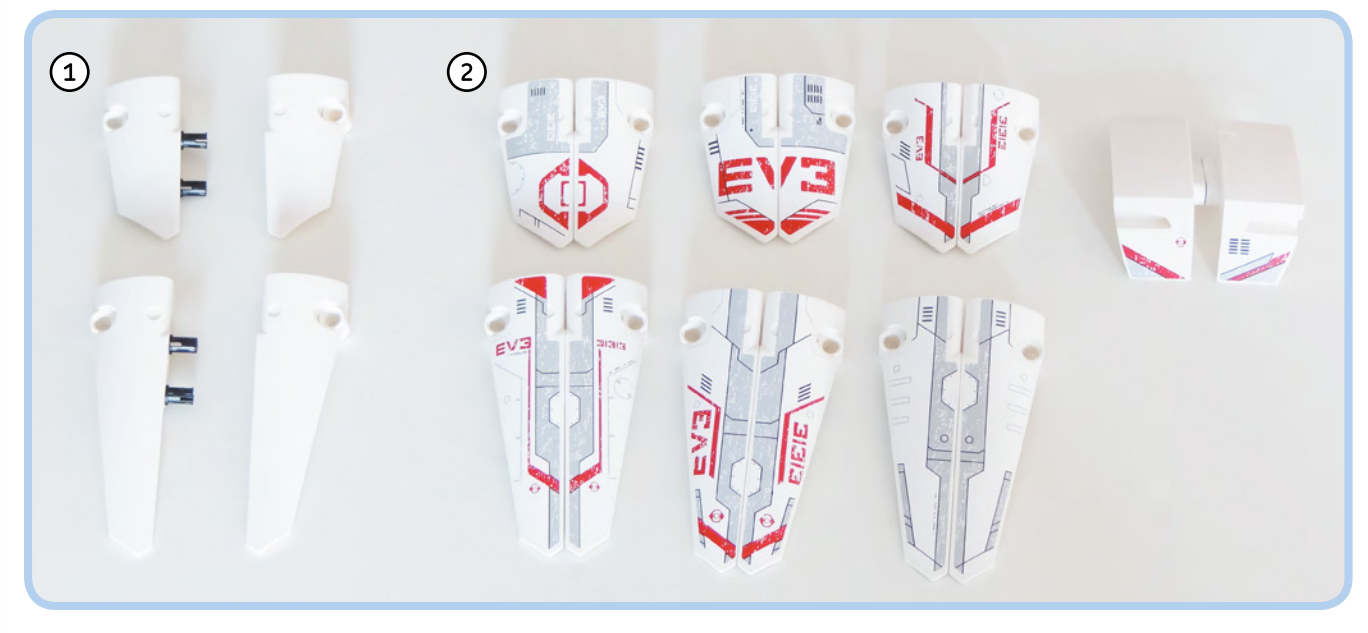

*Abbildung 1-5: Um die Aufkleber passend auf die Paneele zu kleben, fügst du zuerst zusammengehörige Elemente mittels zweier schwarzer Pins zusammen, sodass sie besser ausgerichtet werden können. Anschließend entfernst du die Pins.*

<span id="page-27-0"></span>der dicken roten Linie folgen (siehe Kapitel 7). Für die Projekte dieses Buchs kannst du auch dein eigenes Pad verwenden, das du unter *<http://ev3.robotsquare.com/>* herunterladen und ausdrucken kannst.

### **Steuerung des Roboters**

Mit dem EV3-Kasten kannst du deinen Roboter auf verschiedene Weise steuern (siehe Abbildung 1-7). In diesem Buch lernst du mit der EV3- Programmiersoftware Anweisungen zu schreiben, die deinen Roboter bestimmte Dinge automatisch tun lassen. Du lernst aber auch, wie du deine Roboter mit einer Fernsteuerung steuerst. Du kannst deinem Roboter mit der Infrarotfernsteuerung aus dem EV3-Kasten Anweisungen geben, aber auch mit einer App, die dein Smartphone oder Tablet in eine solche Fernsteuerung verwandelt. Diese Anwendungen ermöglichen die Steuerung der Motoren und Sensoren deines Roboters

und können auch als Spezialfernsteuerung eingesetzt werden (siehe auch *<http://ev3.robotsquare.com/>*, wo du eine App-Liste findest).

## **Die EV3-Software herunterladen und installieren**

Bevor du Programme für deinen Roboter schreiben kannst, musst du die EV3-Software herunterladen und installieren. Für die folgenden Schritte benötigst du eine Internetverbindung.

(Wenn der Computer, den du für die Programmierung verwendest, nicht mit dem Internet verbunden ist, führe die Schritte 1 und 2 auf einem Computer mit Internetzugang aus und laden die Installationsdateien auf einen USB-Stick mit mindestens 1 GB Speicher. Dann kopiere sie auf den anderen Computer und fahre mit Schritt 3 fort.)

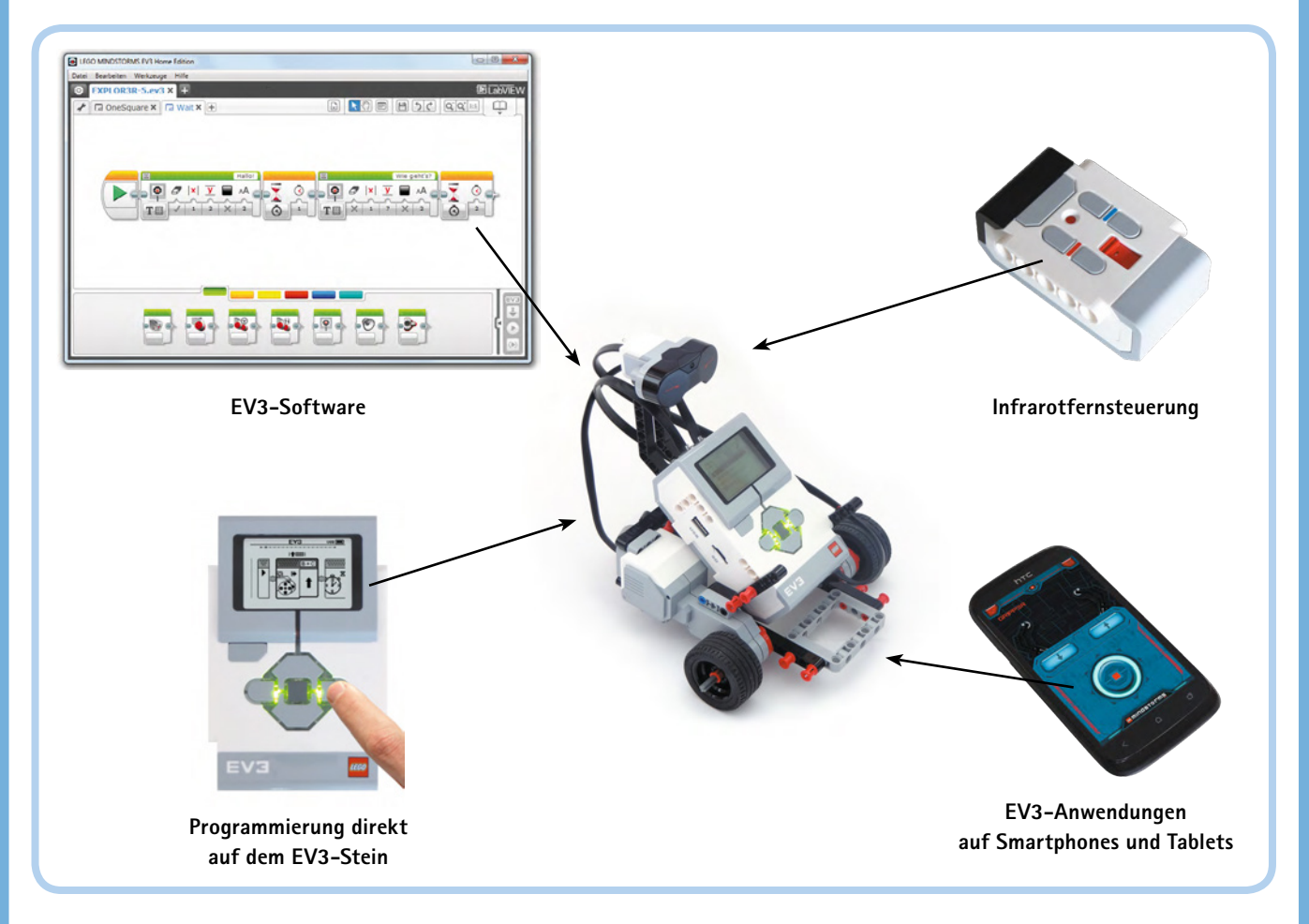

*Abbildung 1-7: Du kannst deinen Roboter mittels Programmen automatisch steuern oder manuell mit der Fernsteuerung.*

- <span id="page-28-0"></span>1. Gehe zu *[http://LEGO.com/](http://LEGO.com/MINDSTORMS/) [MINDSTORMS/](http://LEGO.com/MINDSTORMS/)*, klicke auf **Downloads**, wähle die EV3-Software und klicke auf **Herunterladen** (siehe Abbildung 1-8).
- 2. Auf der folgenden Seite wählst du dein Betriebssystem und die gewünschte Sprache aus (siehe Abbildung 1-9). Du kannst jede gewünschte Sprache anklicken, in diesem Buch wird jedoch Deutsch verwendet. Für Windows XP, Vista, Windows 7 und Windows 8 wählst du Win32 und klickst dann auf die Datei mit der Endung *.exe*. Für Mac OS 10.6 oder höher wähle *OSX* und klicke auf die Datei mit der Endung *.dmg*. Eine neue Seite mit einer Download-Schaltfläche erscheint. Klicke auf diese Schaltfläche und speichere die Datei auf deinem Computer.

#### **HINWEIS Wenn der Download sehr lange dauert, kannst du auch schon mit Kapitel zwei weitermachen und mit dem Bauen beginnen. Kehre an diese Stelle zurück, wenn der Download abgeschlossen ist.**

3. Unter Windows doppelklicke auf die gerade heruntergeladene Datei und installiere die Software gemäß den Anweisungen auf

> dem Bildschirm (siehe Abbildung 1-10). Auf einem Mac doppelklicke auf die *.dmg*-Datei und dann auf das erscheinende Paket. Folge den Anweisungen auf dem Bildschirm, um die Software zu installieren.

4. Wenn die Installation abgeschlossen ist (und du deinen Computer nach der Aufforderung neu gestartet hast), sollte eine Verknüpfung namens LEGO MINDSTORMS EV3 Home Edition auf deinem Desktop sein. Doppelklicke auf sie, um die Software zu starten. Dazu ist keine Internetverbindung mehr notwendig.

**HINWEIS Um die Software auf eine neuere Version zu aktualisieren, lade einfach die neueste Version herunter und installiere sie wie hier gezeigt. Du musst die alte Fassung nicht manuell entfernen.**

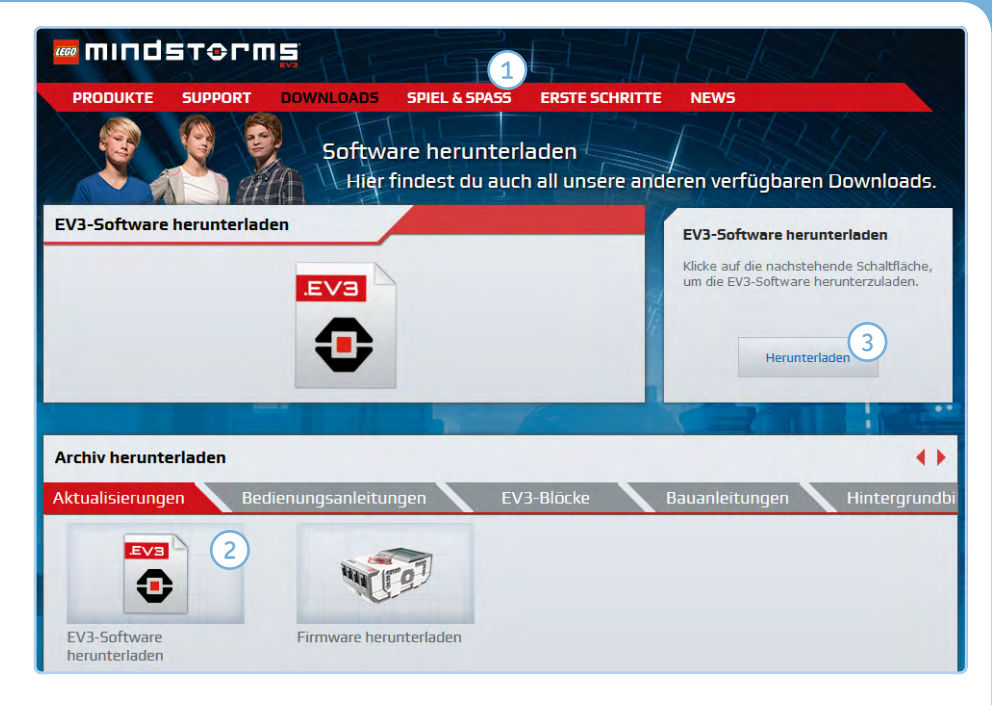

*Abbildung 1-8: Die Download-Seite auf der Website von Lego Mindstorms EV3. Hier kannst du auch Zusatzmaterial herunterladen, wie Bedienungsanleitungen und Programmierblöcke.*

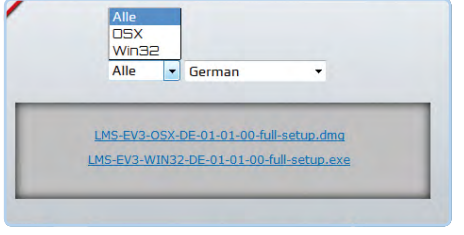

**IF LEGO MINDSTORMS EV3 Home Edition WO MINDSTOPMS** Geegenhunder (f. 17% volletändig Koniere neue Dateien Abbrechen

*Abbildung 1-9: Wähle Betriebssystem und Sprache. Die 01-01 im Dateinamen bedeutet, dass es sich um Version 1.01 handelt. Wenn du die Software herunterlädst, wähle immer die neuestmögliche.*

*Abbildung 1-10: Der Installationsvorgang. Starte den Installer durch Doppelklick auf die Installationsdatei, die du heruntergeladen hast.*

### **Zusammenfassung**

Jetzt ist alles bereit, um einen Roboter zu bauen und ein Programm zu schreiben, das ihn steuert. Legen wir also los. In Kapitel 2 erfährst du mehr über den EV3-Stein, Motoren und die Fernsteuerung und baust deinen ersten Roboter.